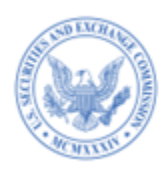

# EDGAR Filing Fee Beta ◢ Courtesy Test Cases for Filers Prepared by SEC Staff EDGAR<sup>®</sup>

**September 2023**

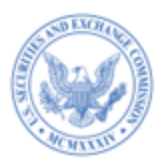

#### **Disclaimer**

These test cases are provided as examples to reference during EDGAR Filing Fee Beta testing. The scenarios outlined herein should not be relied upon or construed as guidance for submitting LIVE filings to EDGAR. The scenarios are designed to cover testing for valid and invalid data submission.

If the experienced test results differ from expected results, please feel free to submit a bug report [at fept](https://edgarfiling-edgar-alpha.apps.stg.edg.ixdmz.sec.gov/Welcome/EDGARLogin.htm)[alpha.edgarfiling.sec.gov](https://edgarfiling-edgar-alpha.apps.stg.edg.ixdmz.sec.gov/Welcome/EDGARLogin.htm) and reference the relevant test case.

Please see the EDGAR Filing Fee Beta Information for Filers page on sec.gov for more information: <https://www.sec.gov/edgar/filer-information>.

This document is valid through December 22, 2023.

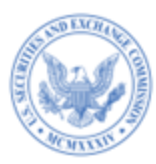

#### <span id="page-2-0"></span>**1. INTRODUCTION & BACKGROUND**

The Securities and Exchange Commission ("SEC" or "Commission") is offering filers a public-facing EDGAR Filing Fee Beta from October 2, 2023 to December 22, 2023. The EDGAR Filing Fee Beta permits filers and filing agents to construct filing fee-related information in a structured Inline XBRL format via an Online Tool, the Fee Exhibit Preparation Tool, or filer-constructed Inline XBRL fee exhibits.

The SEC seeks to provide filers and filing agents an opportunity to gain experience with constructing, submitting, and processing structured fee exhibits using Inline XBRL, and to test other technical aspects of the new rules for filing fees. The SEC's goal is to further improve the overall system usability. To this end, filers and filing agents are encouraged to submit their observations and experiences with the EDGAR Filing Fee Beta through the evaluation form hyperlinked on the EDGAR Filing website [\(fept-](https://edgarfiling-edgar-alpha.apps.stg.edg.ixdmz.sec.gov/Welcome/EDGARLogin.htm)

[alpha.edgarfiling.sec.gov](https://edgarfiling-edgar-alpha.apps.stg.edg.ixdmz.sec.gov/Welcome/EDGARLogin.htm)).

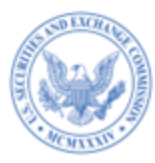

#### <span id="page-3-0"></span>**2. HOW TO USE THIS DOCUMENT**

SEC Staff is providing filers and filing agents a set of 31 test cases as sample scenarios to demonstrate the capabilities of the Fee Exhibit Preparation Tool. The scenarios cover testing of various fee rules, such as 457(a), 457(o), 415(a)(6), 457(f), Other, 457(b), 457(p), 429, and 0-11 while including Offering, Offset, and Combined Prospectus data. Each scenario describes the inputs, actions, and outputs. Each test case describes a particular plausible scenario. The specific data fields are left to the filer to determine within the constraints of the scenario. The system will execute specific actions based on the inputs provided. The outputs cover expected results.

To further assist filers and filing agents with testing, a table showing which submission types are applicable to each test case is provided in  $\Delta$ ppendix  $\Delta$ . When executing the test cases, participants can construct the structured filing fee-related information, using the new Fee Exhibit Preparation Tool that includes features such as prompts, explanations, and automated calculations to produce a filing fee exhibit (EX-Filing Fees) in submission-ready format. Alternatively, filers may choose to use third-party XBRL tools to generate the filing fee exhibit for filer-constructed submission based upon the provided scenarios. The filings can be submitted using the EDGARLink Online interface or as a filer-constructed submission, as either LIVE or TEST filings; however LIVE filings are recommended. There will be no disseminated filings as a result of EDGAR Filing Fee Beta usage. Use the preview functionality to preview your filings.

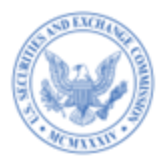

The EDGAR Filing Fee Beta will permit participants to complete ad hoc fee tests in addition to the prescribed tests. Participants can create their own test cases with customized scenarios applicable to their filing needs.

Test cases are sample scenarios and should not be considered official guidance. Filers should reference the EDGAR Filing Fee Beta User Guide along with the technical specifications and filing fee taxonomy to create filing fee exhibits. These test cases assume a general familiarity with EDGAR and Filing Fees. Please submit support inquiries to SEC staff through the evaluation form. Such inquiries will be aggregated and addressed as a whole via system release notes rather than on an individual basis.

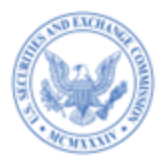

#### **Table of Contents**

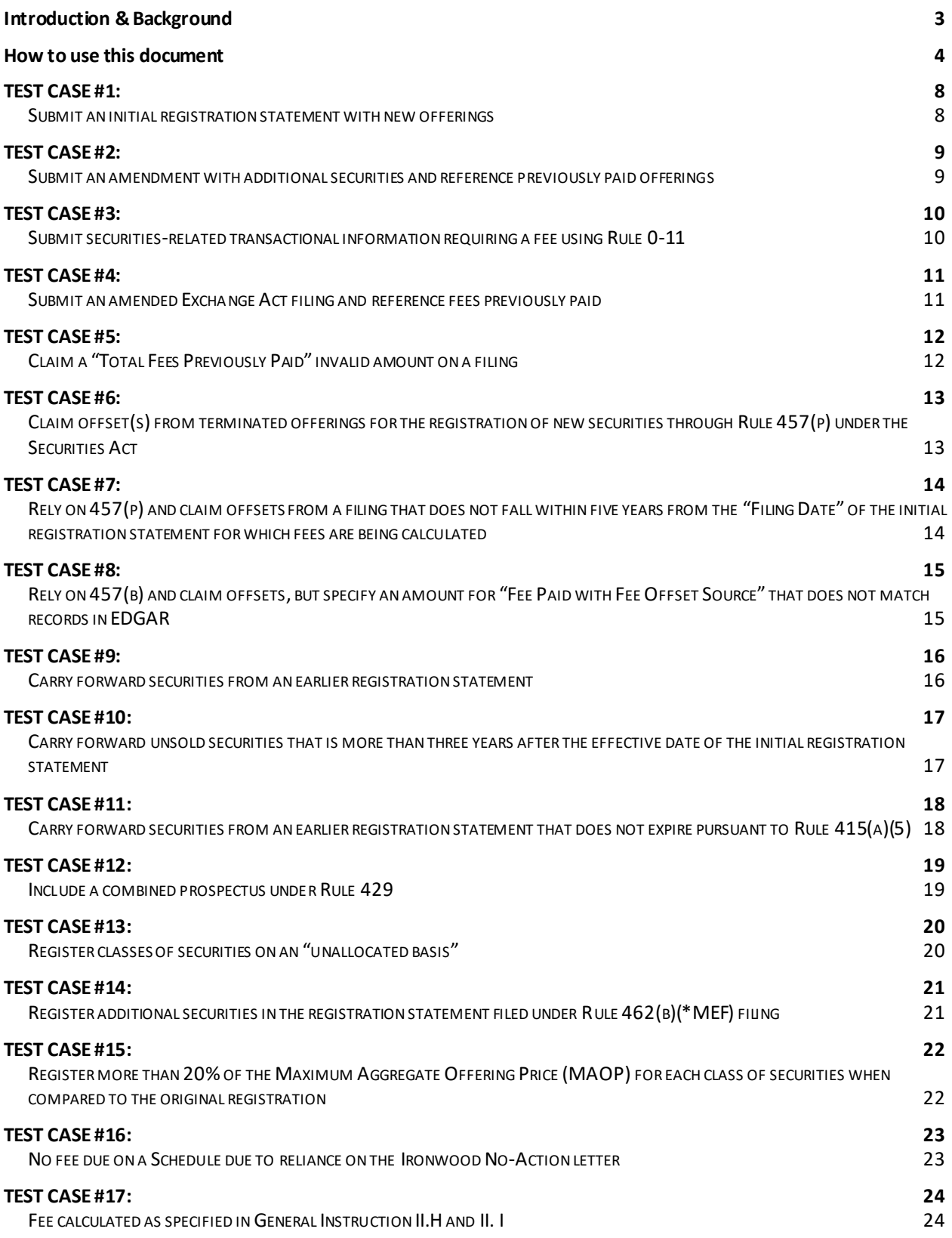

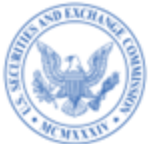

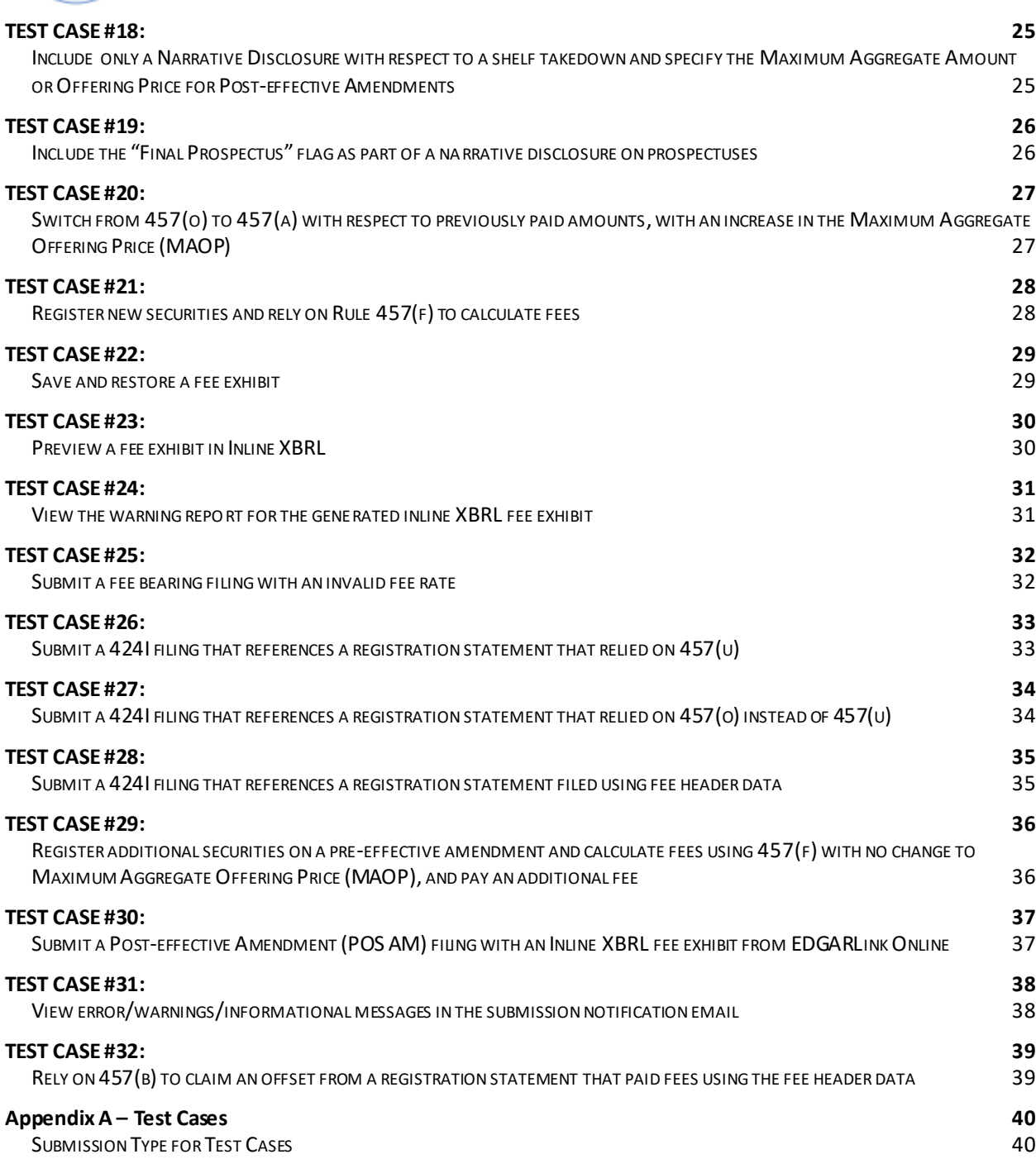

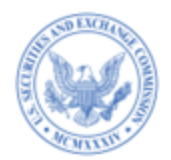

<span id="page-7-1"></span><span id="page-7-0"></span>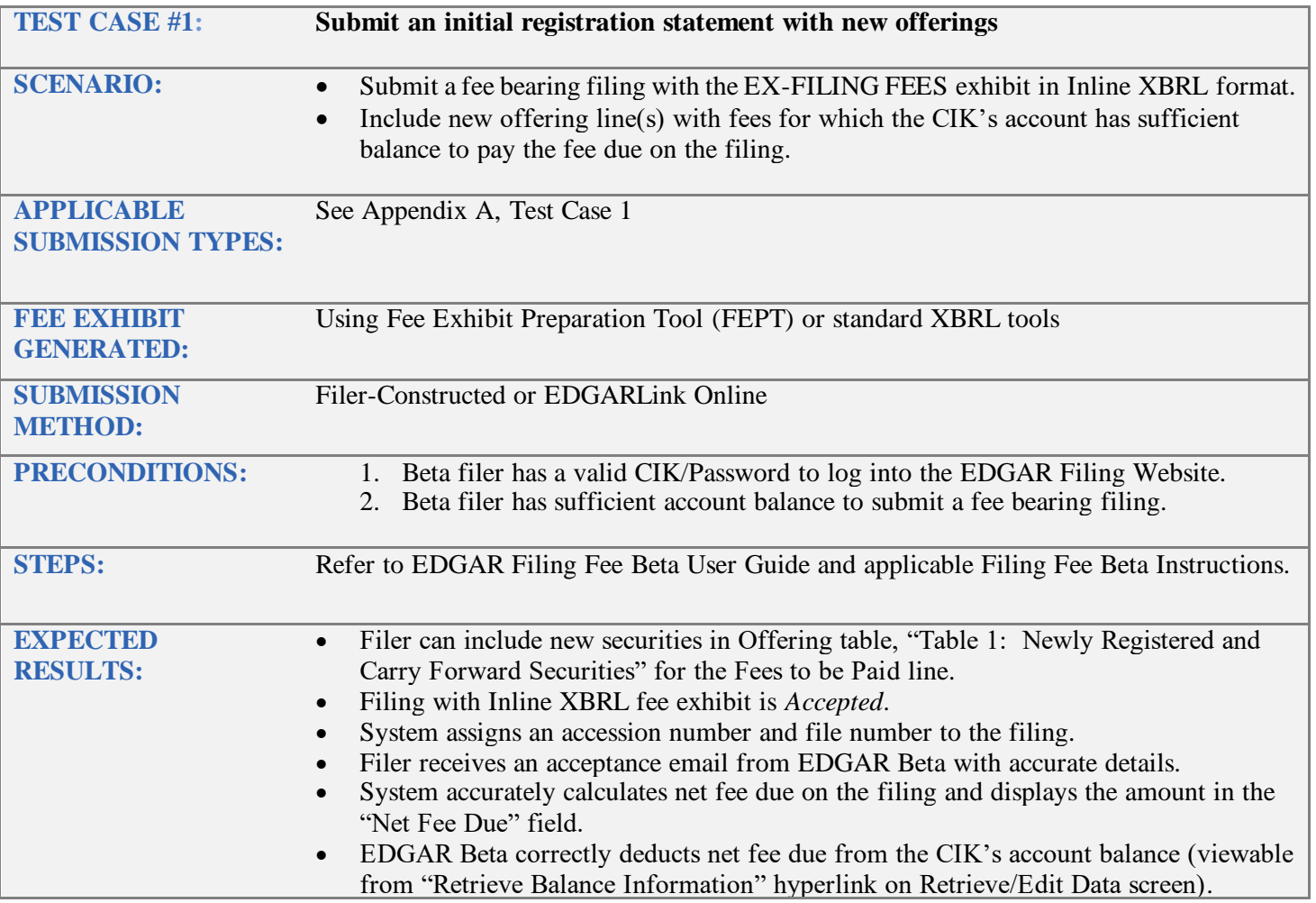

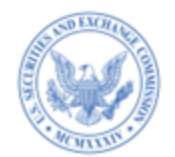

<span id="page-8-1"></span><span id="page-8-0"></span>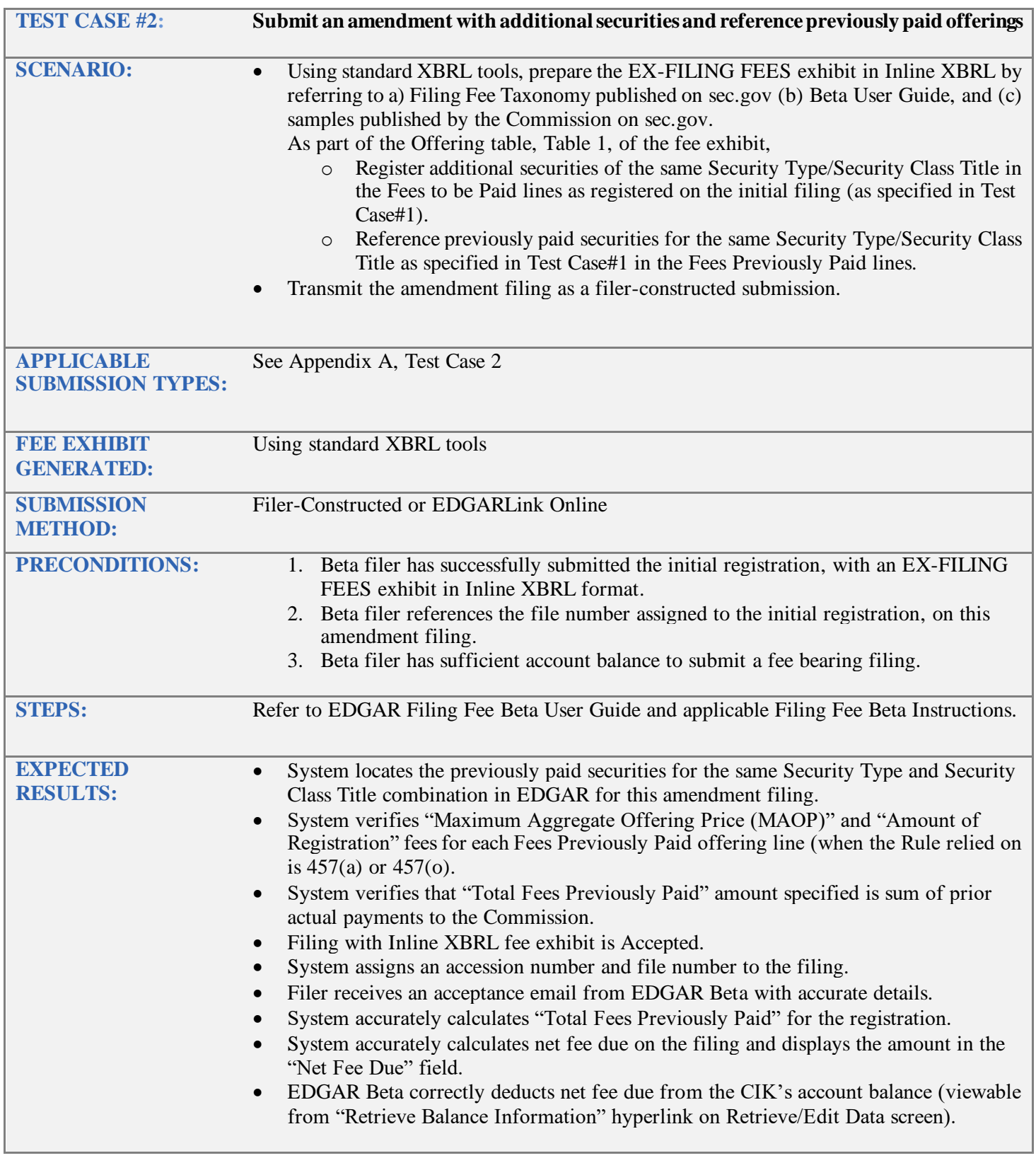

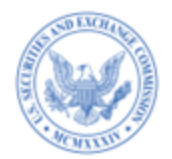

<span id="page-9-1"></span><span id="page-9-0"></span>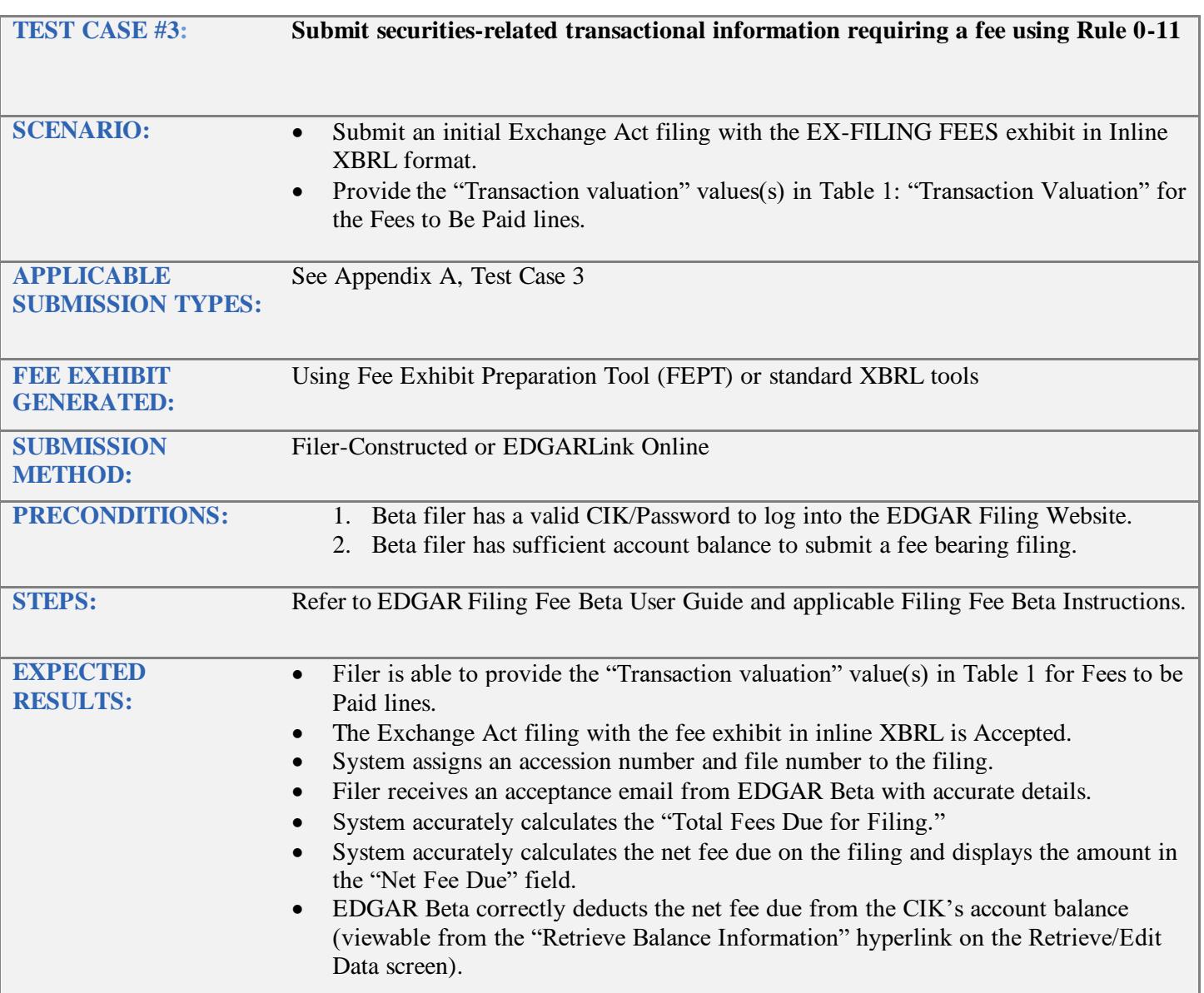

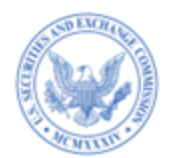

<span id="page-10-1"></span><span id="page-10-0"></span>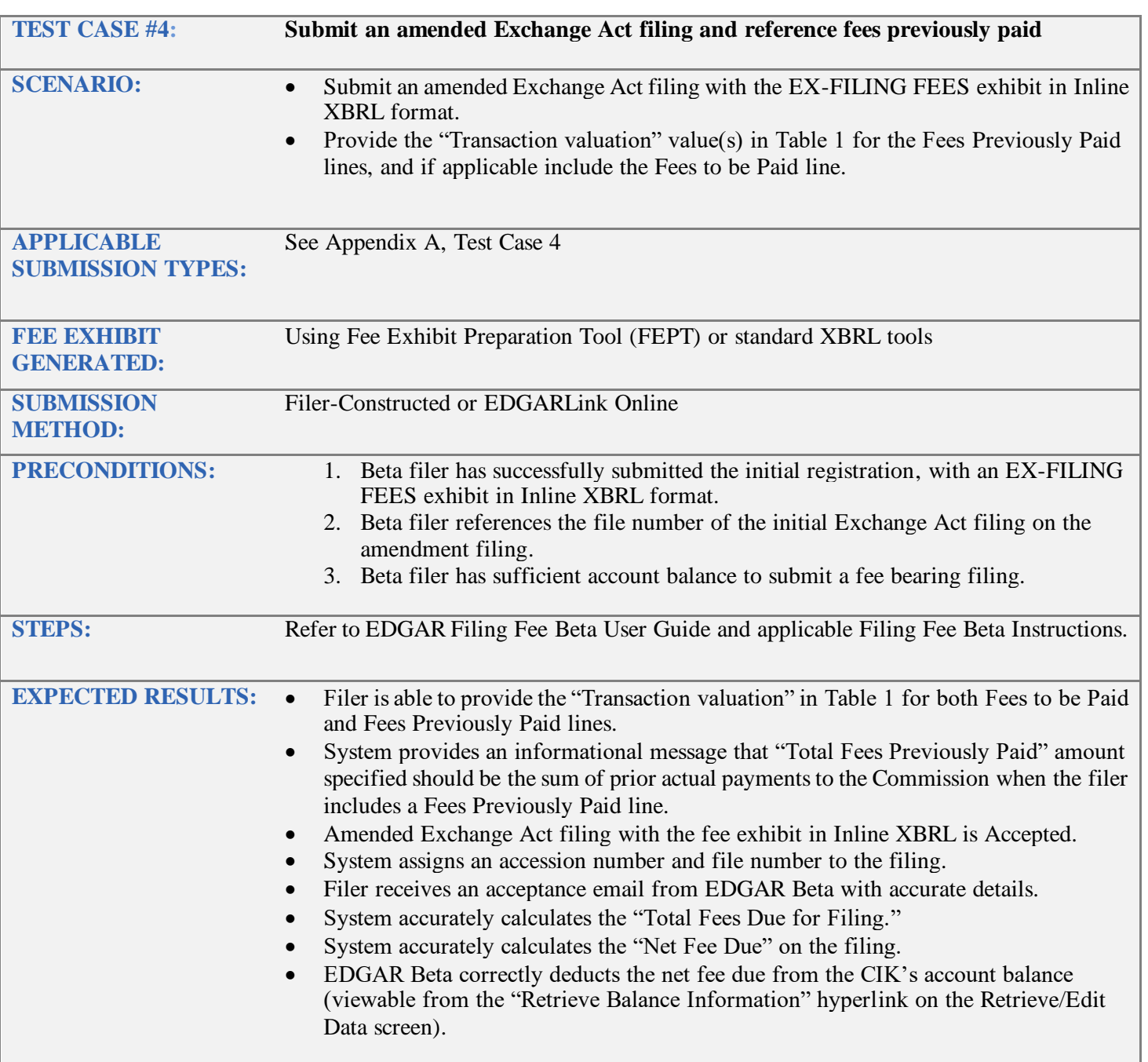

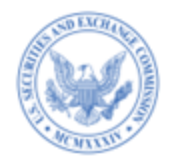

<span id="page-11-1"></span><span id="page-11-0"></span>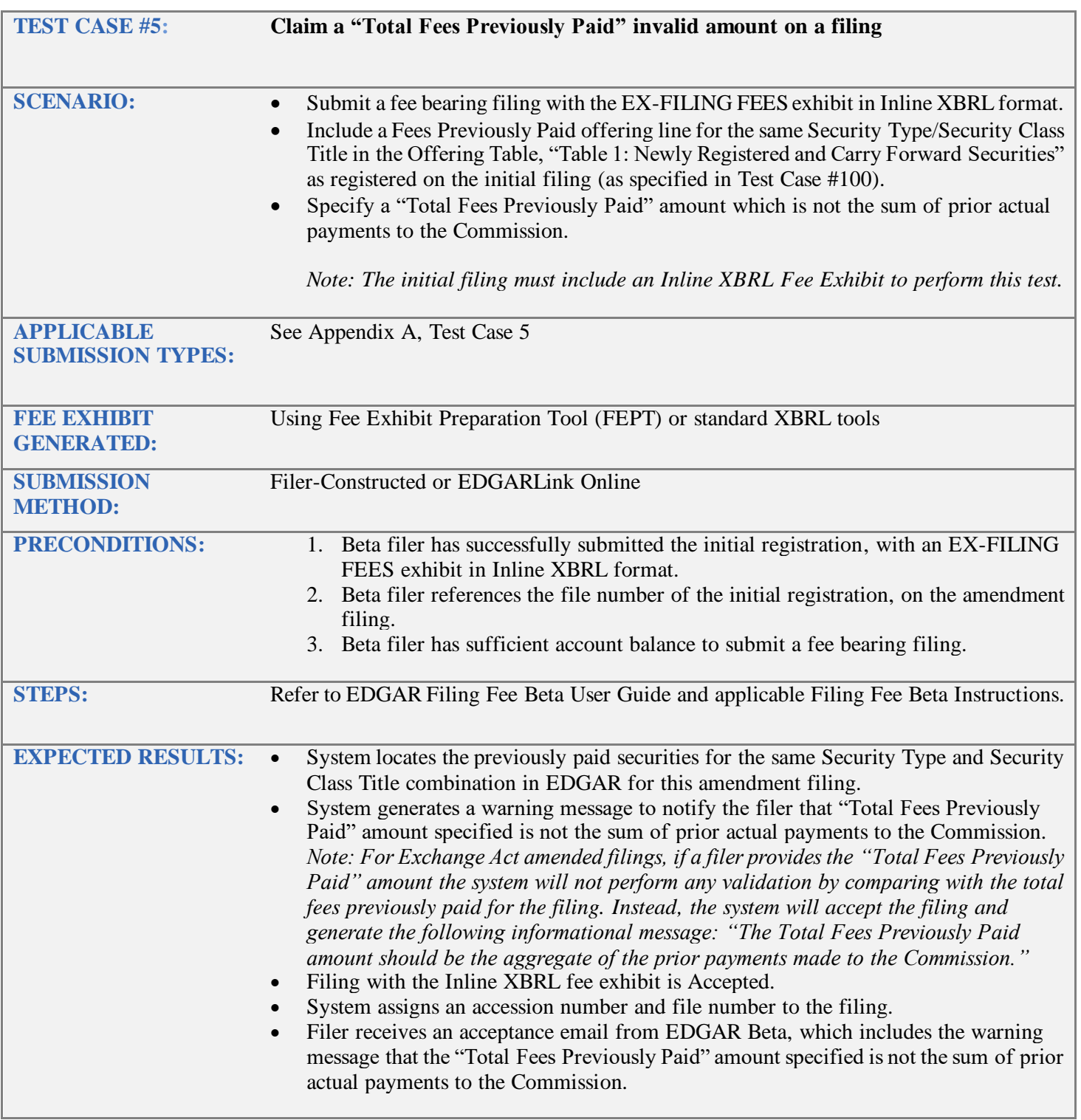

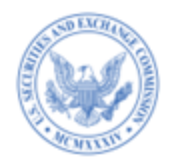

<span id="page-12-1"></span><span id="page-12-0"></span>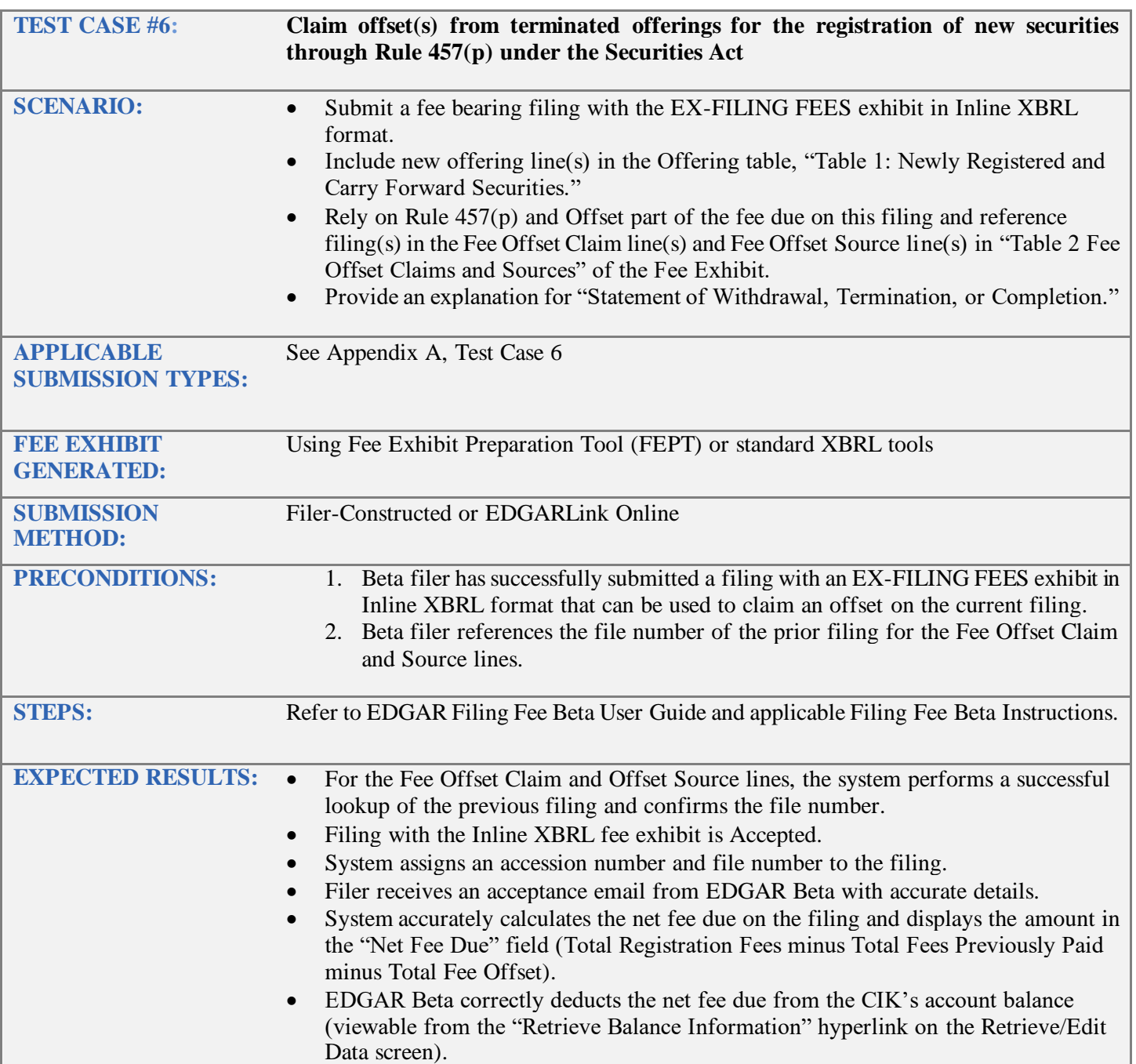

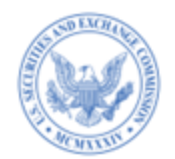

<span id="page-13-1"></span><span id="page-13-0"></span>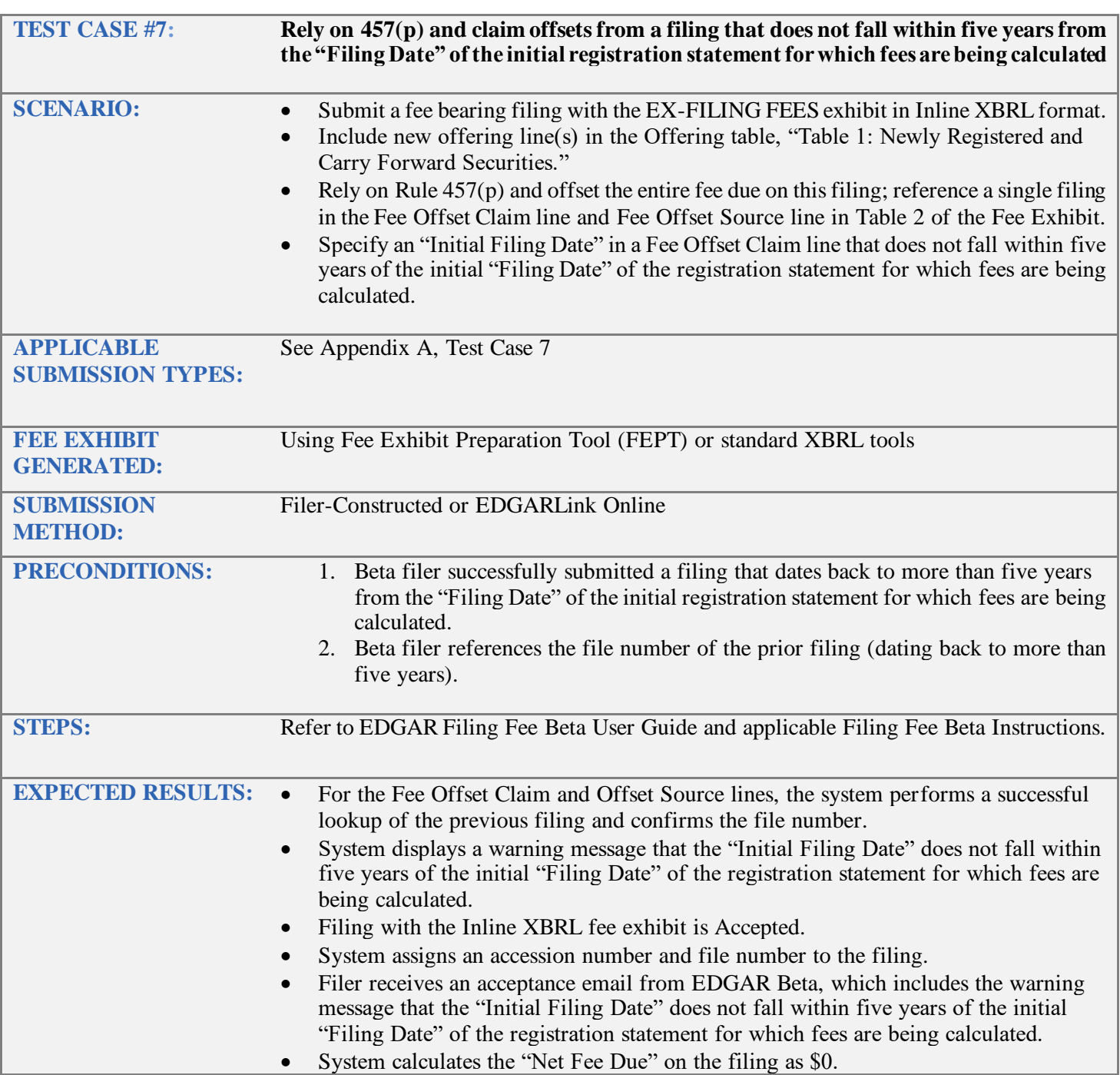

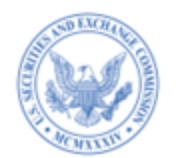

<span id="page-14-1"></span><span id="page-14-0"></span>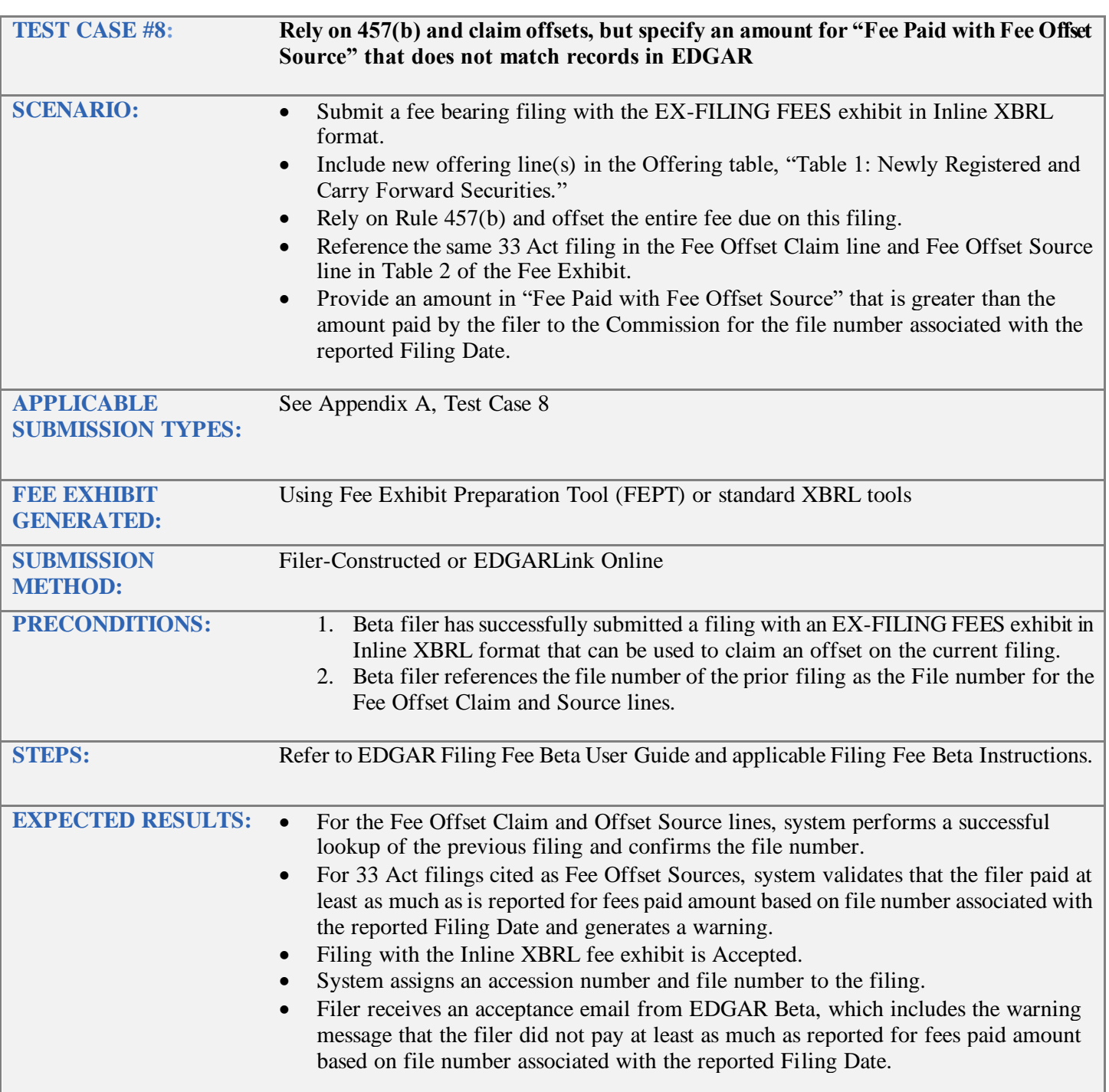

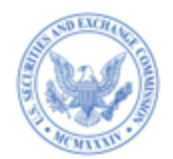

<span id="page-15-1"></span><span id="page-15-0"></span>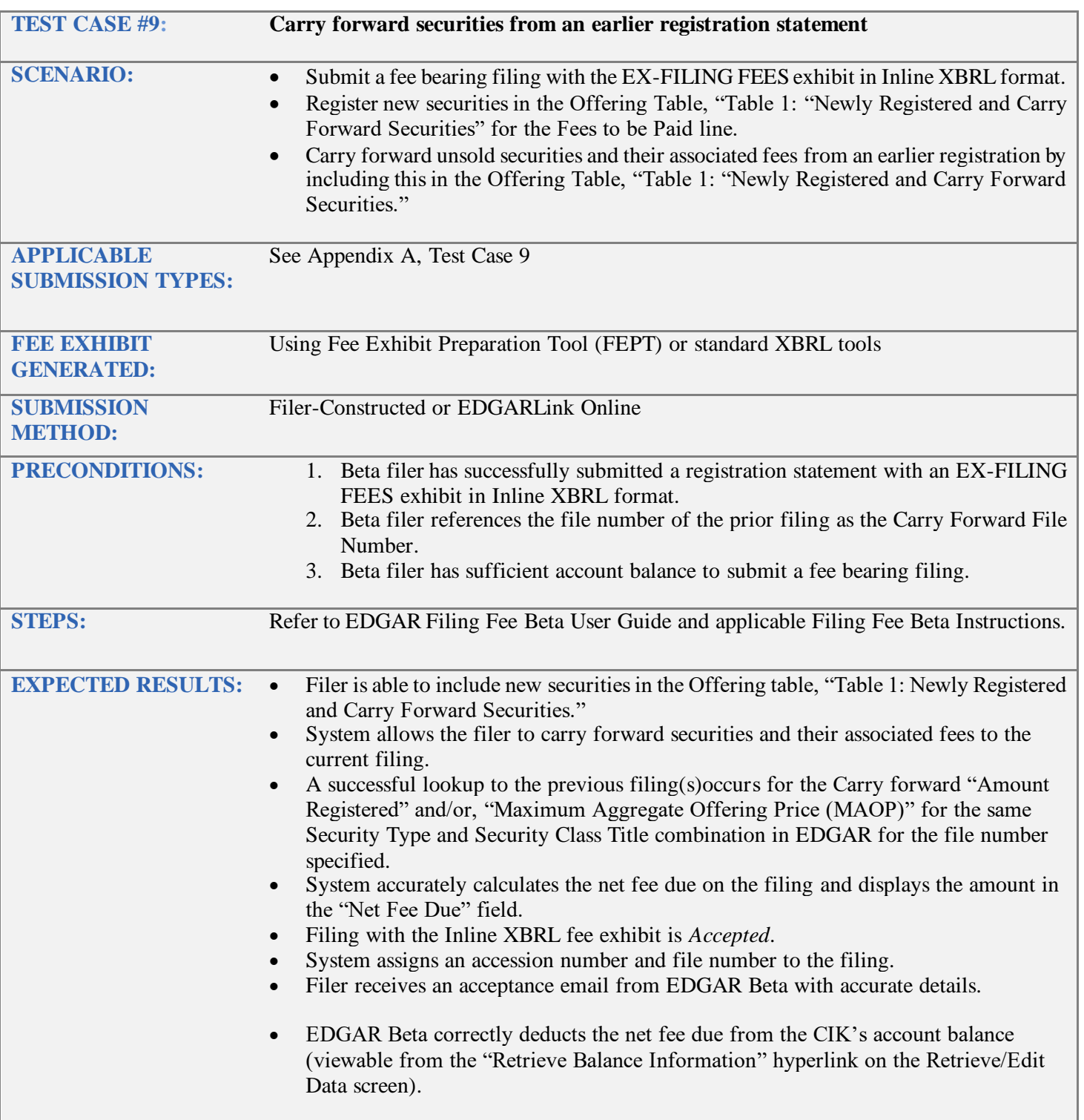

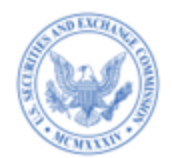

<span id="page-16-1"></span><span id="page-16-0"></span>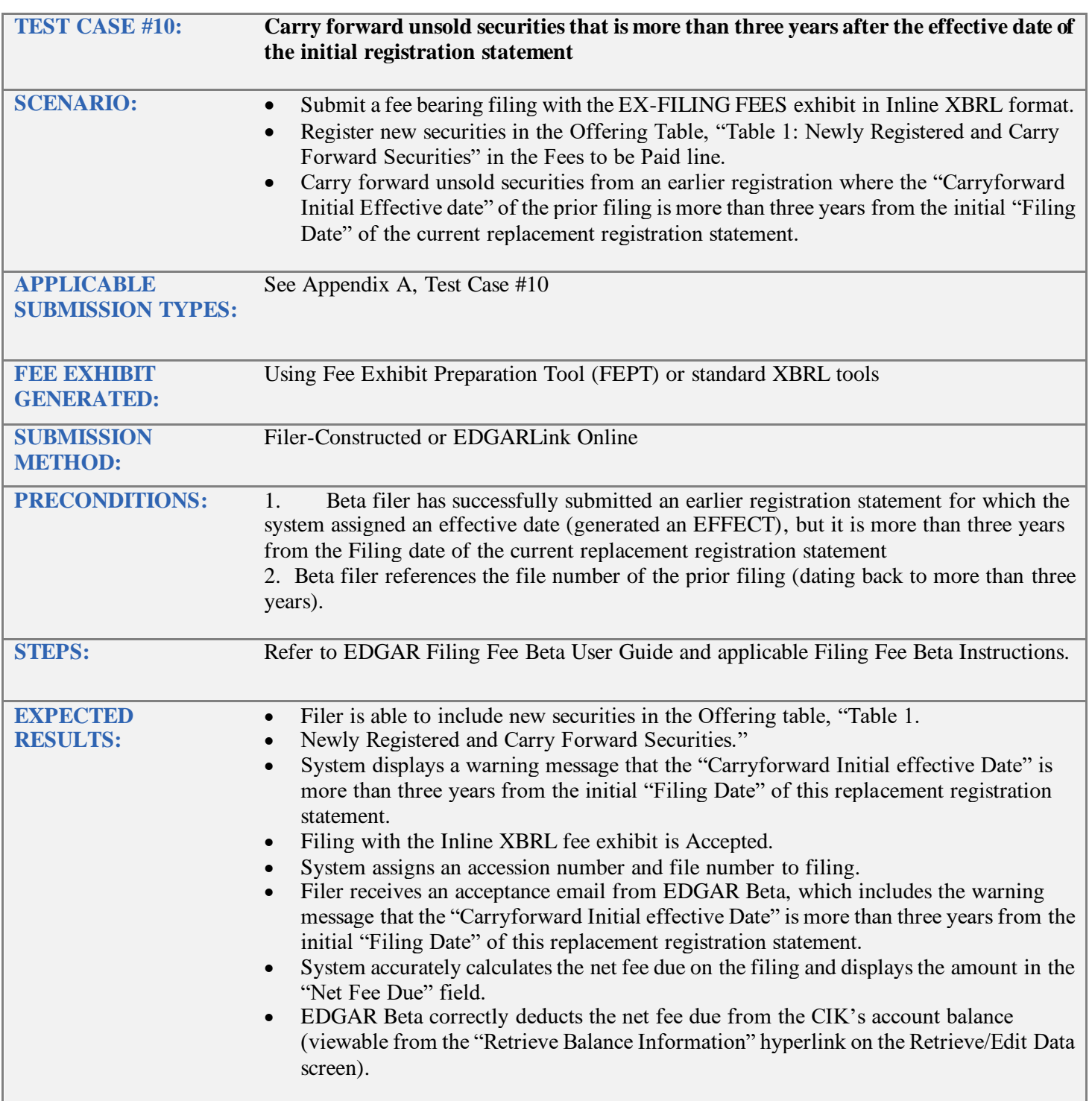

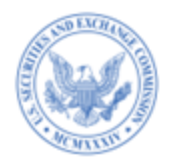

<span id="page-17-1"></span><span id="page-17-0"></span>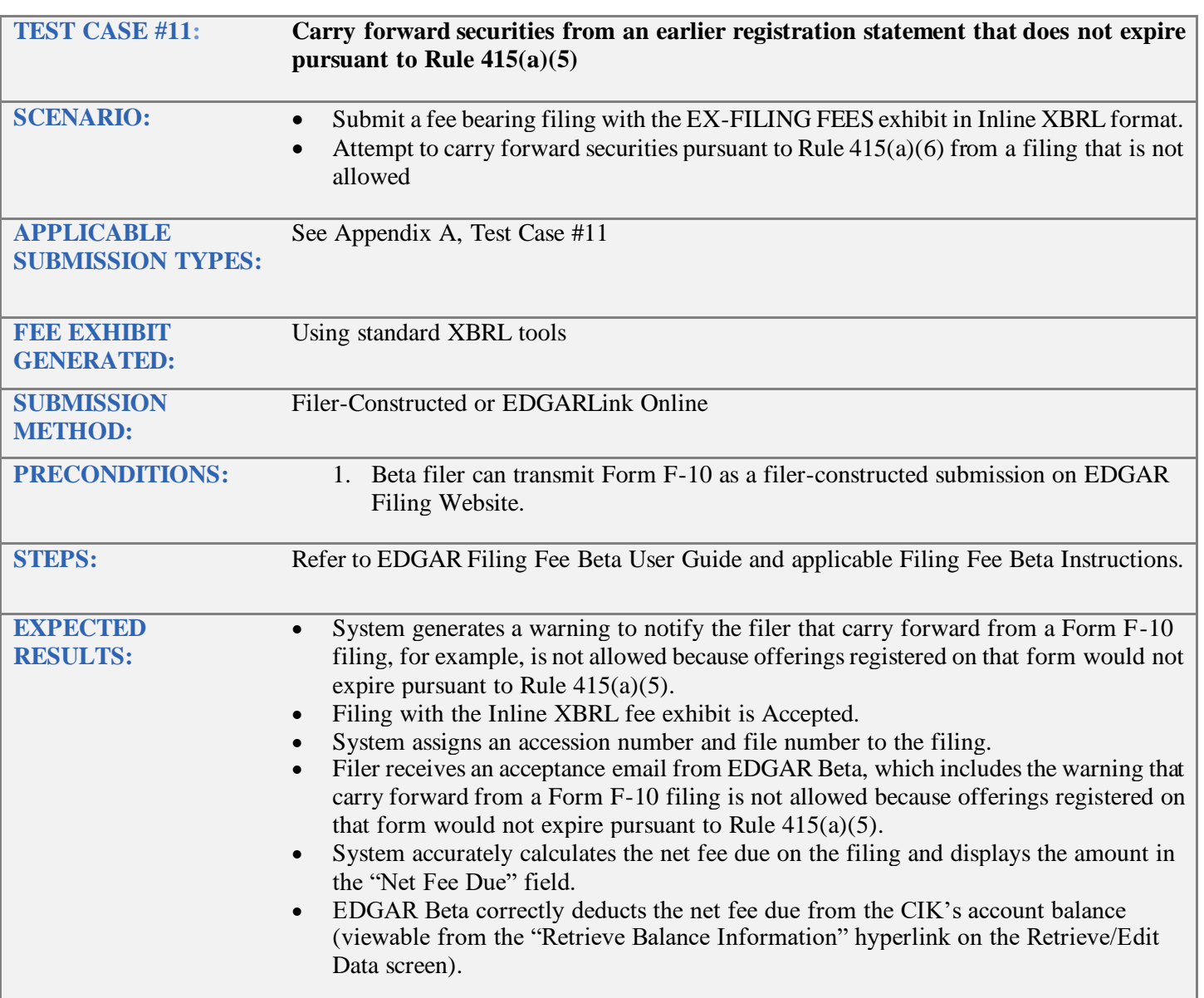

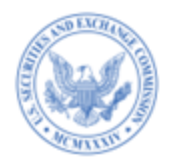

<span id="page-18-1"></span><span id="page-18-0"></span>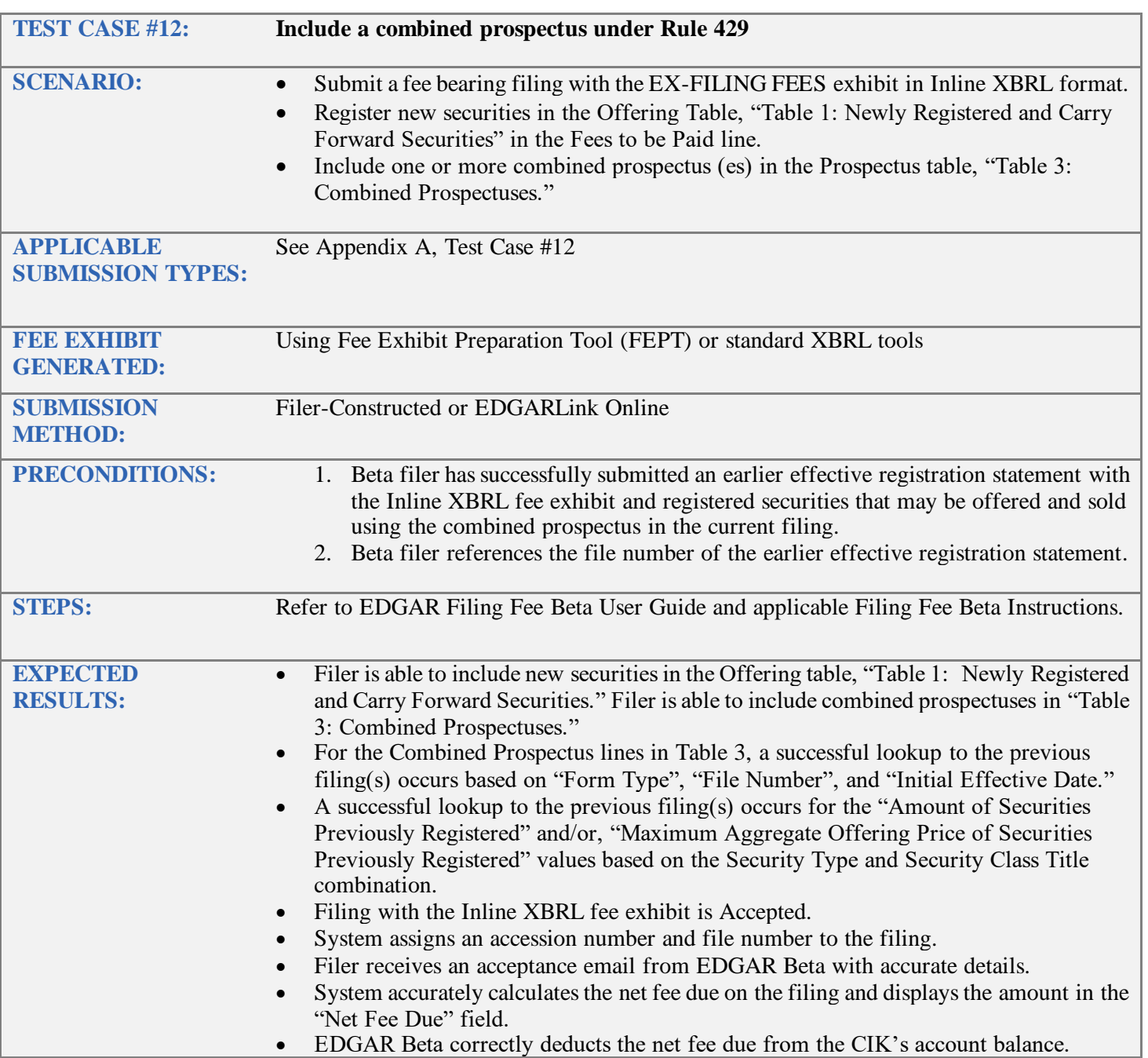

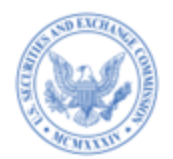

<span id="page-19-1"></span><span id="page-19-0"></span>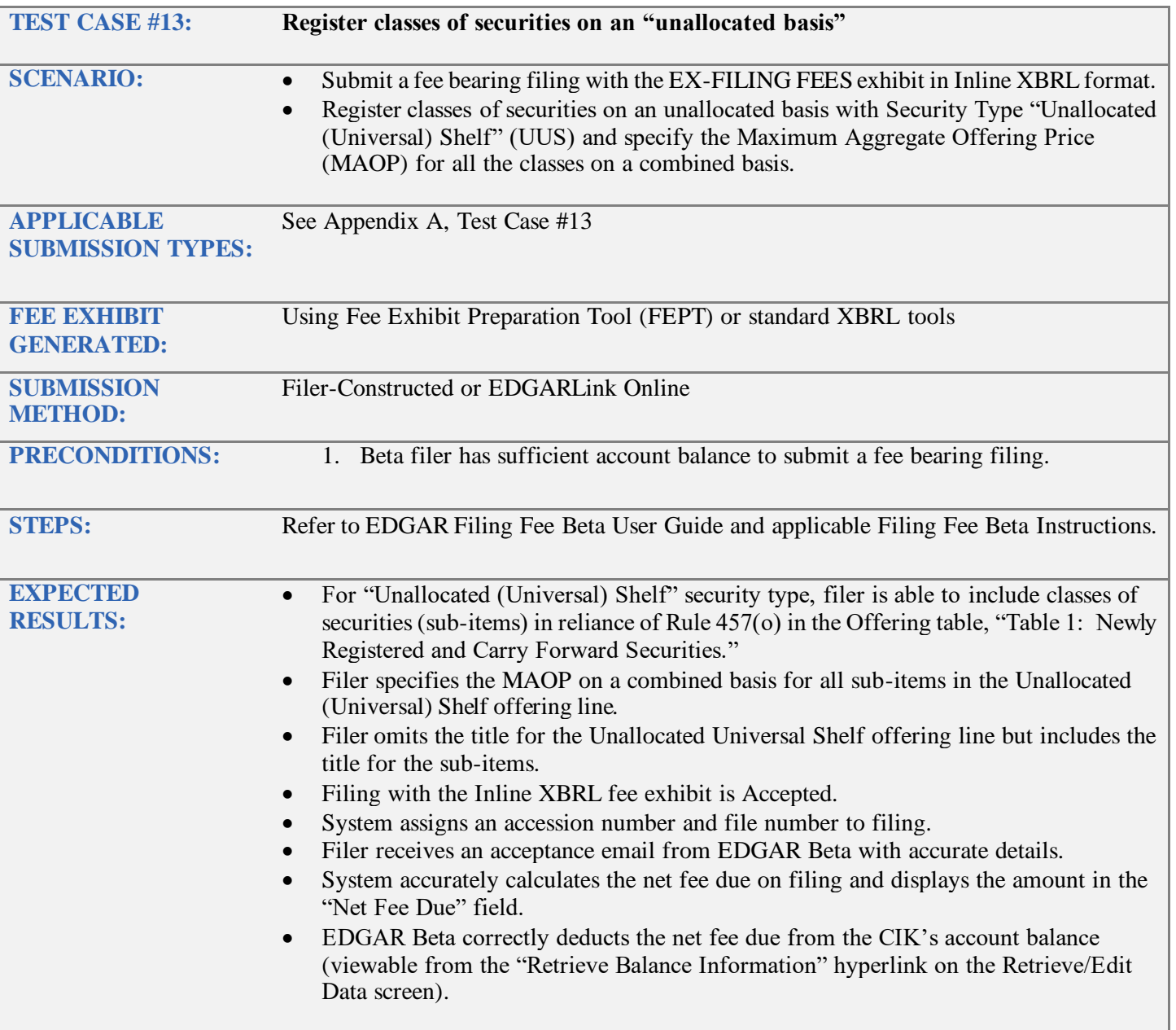

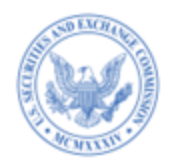

<span id="page-20-1"></span><span id="page-20-0"></span>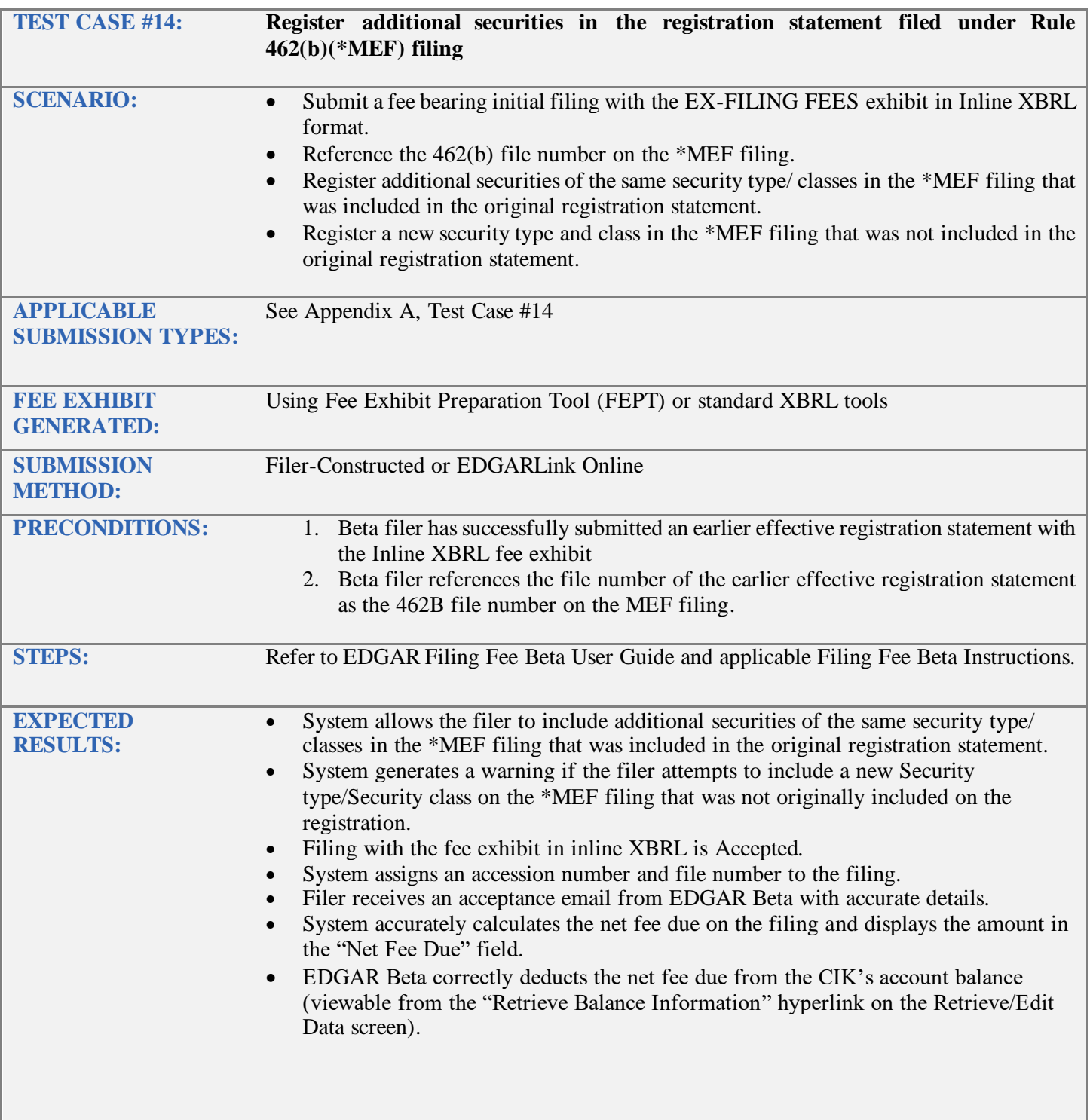

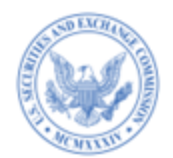

<span id="page-21-1"></span><span id="page-21-0"></span>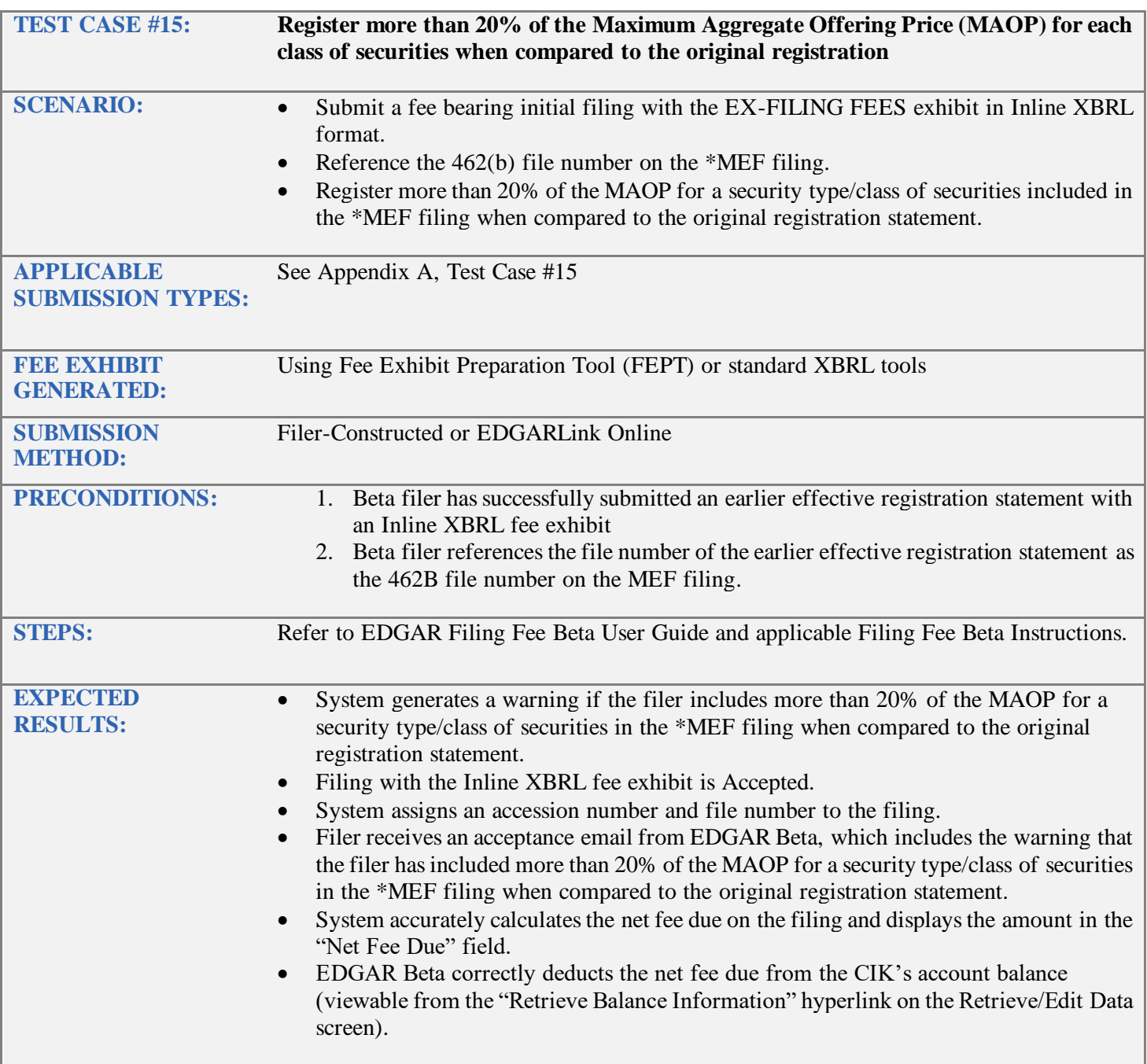

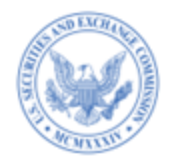

<span id="page-22-1"></span><span id="page-22-0"></span>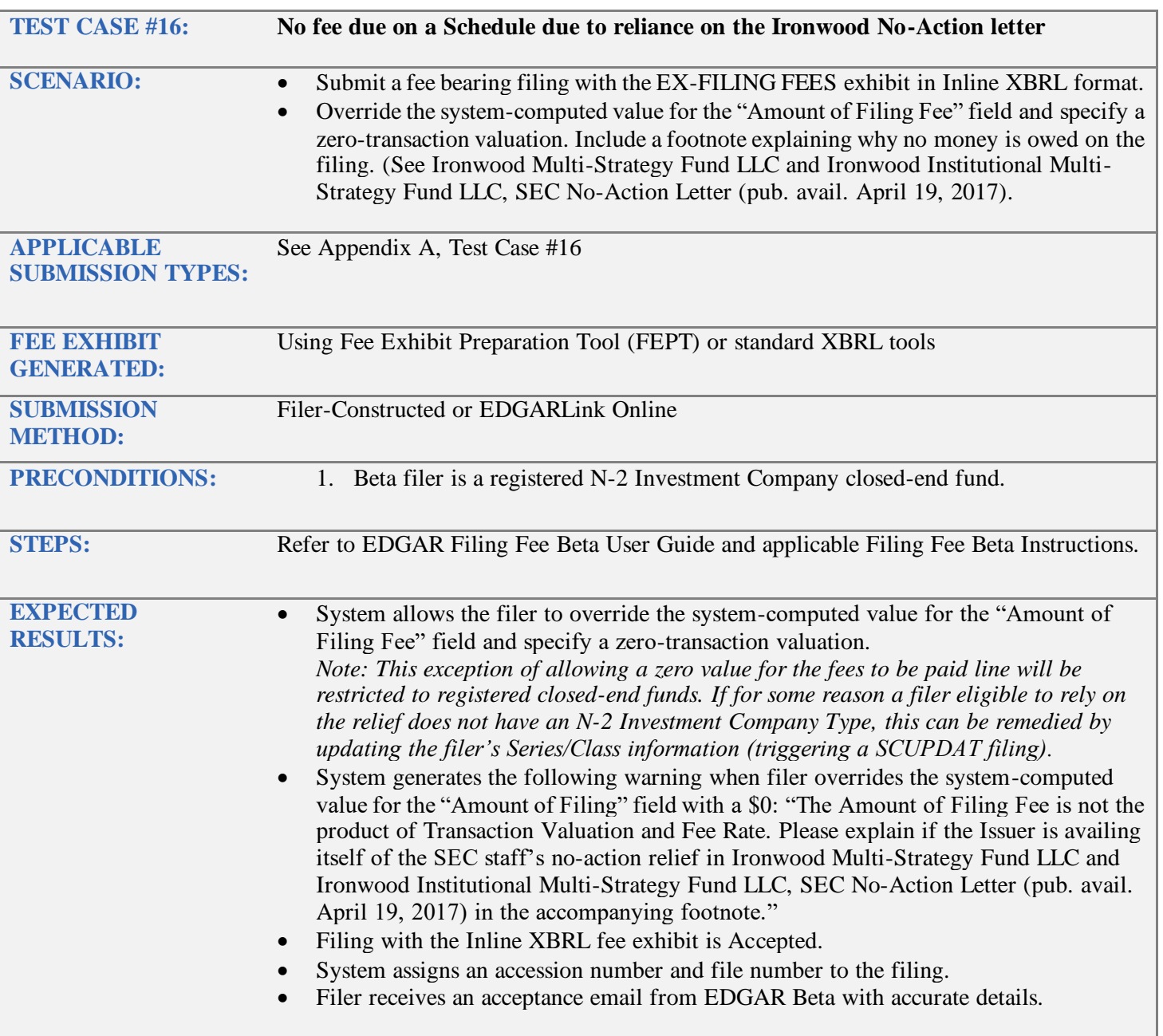

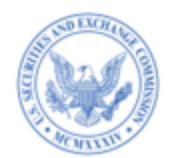

<span id="page-23-1"></span><span id="page-23-0"></span>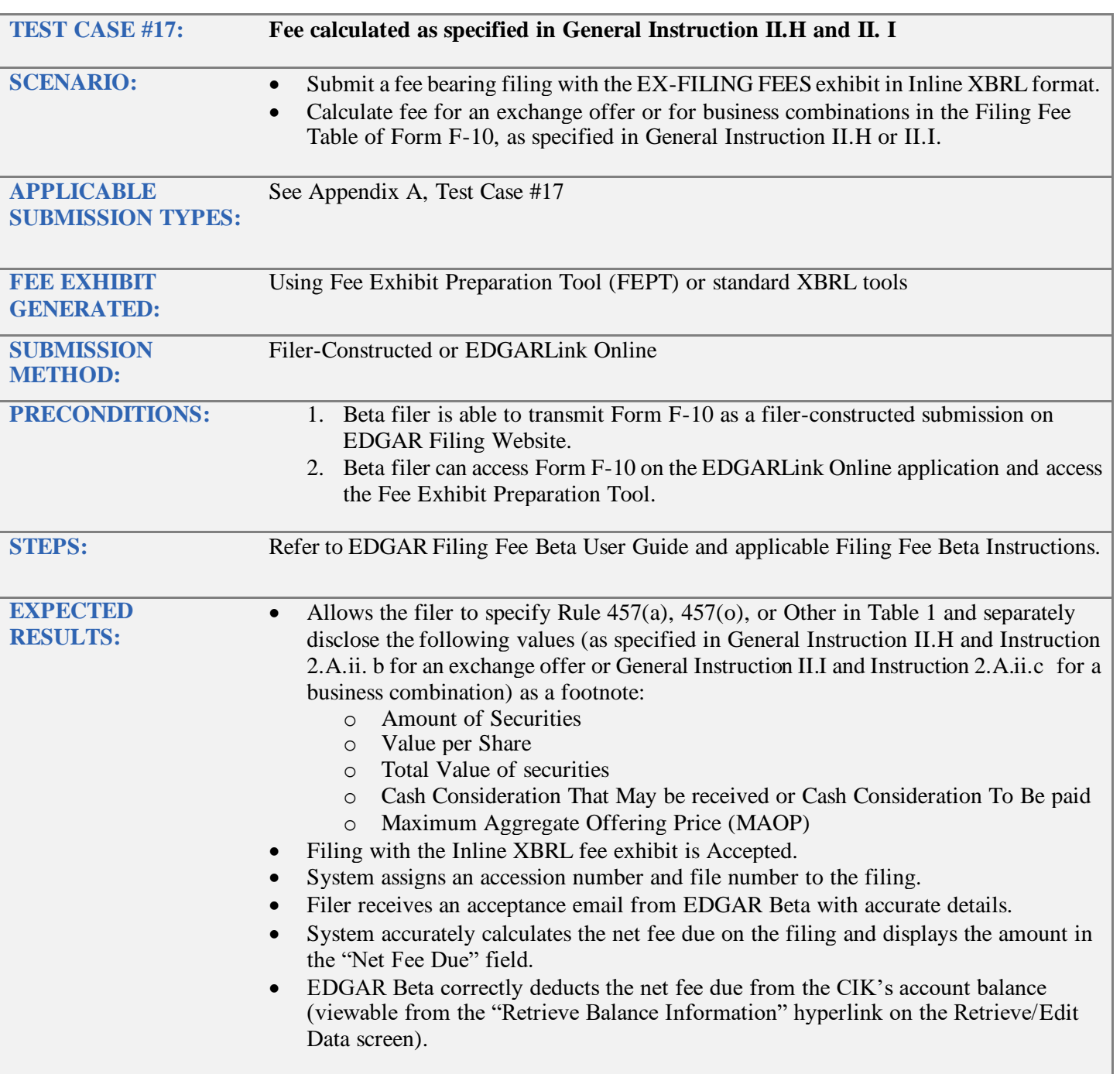

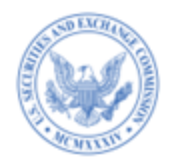

<span id="page-24-1"></span><span id="page-24-0"></span>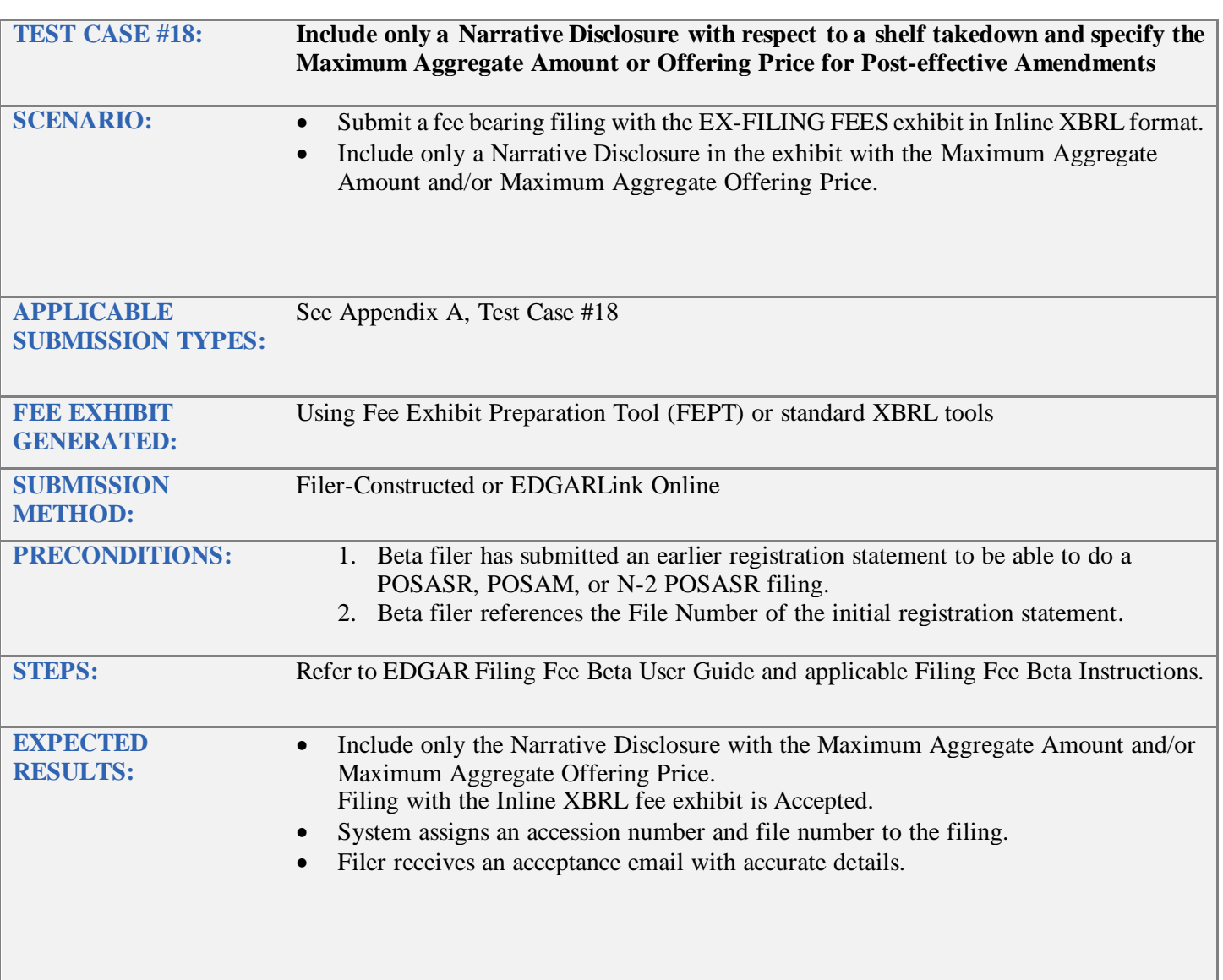

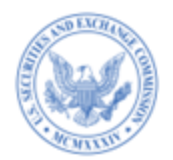

<span id="page-25-1"></span><span id="page-25-0"></span>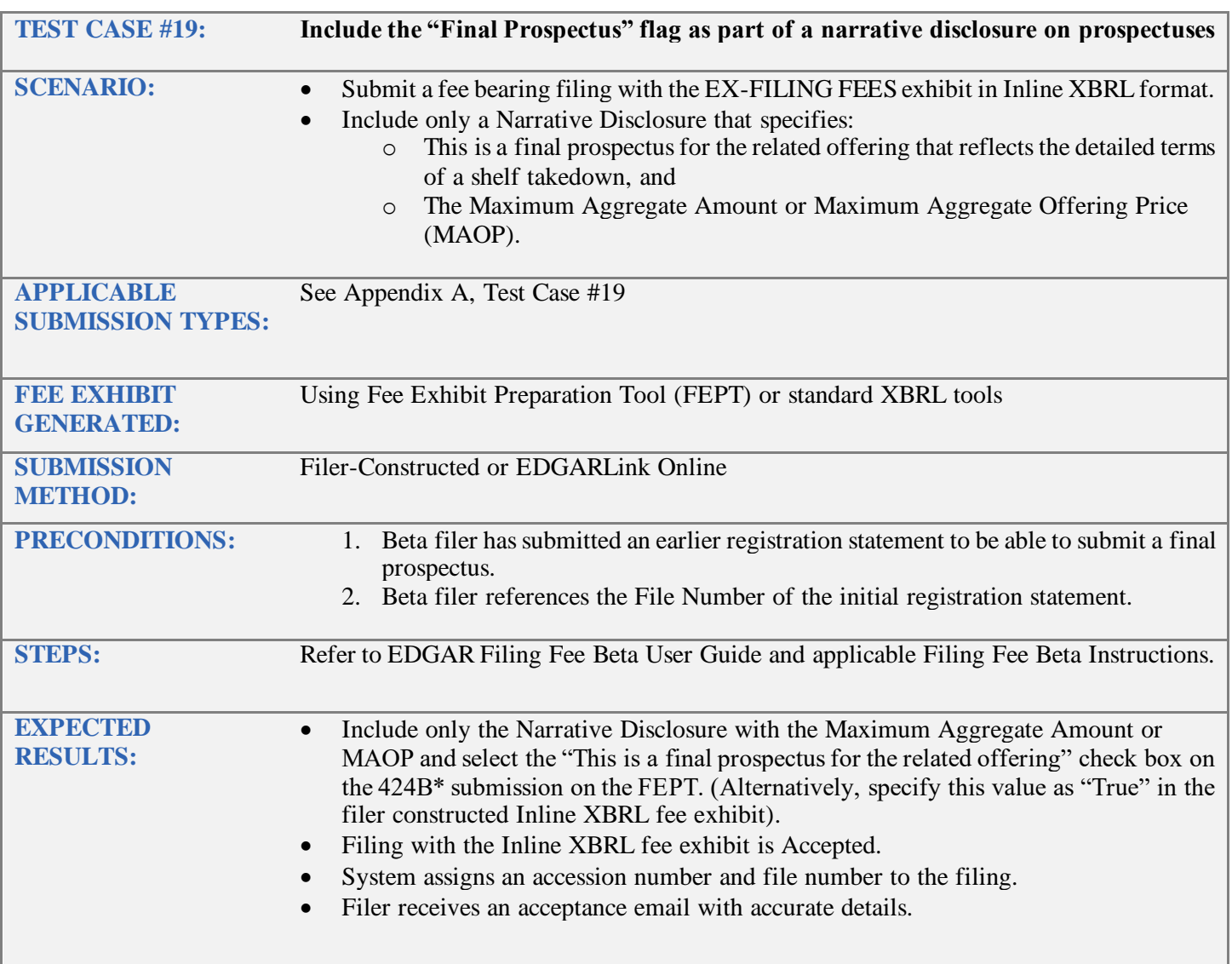

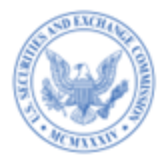

<span id="page-26-1"></span><span id="page-26-0"></span>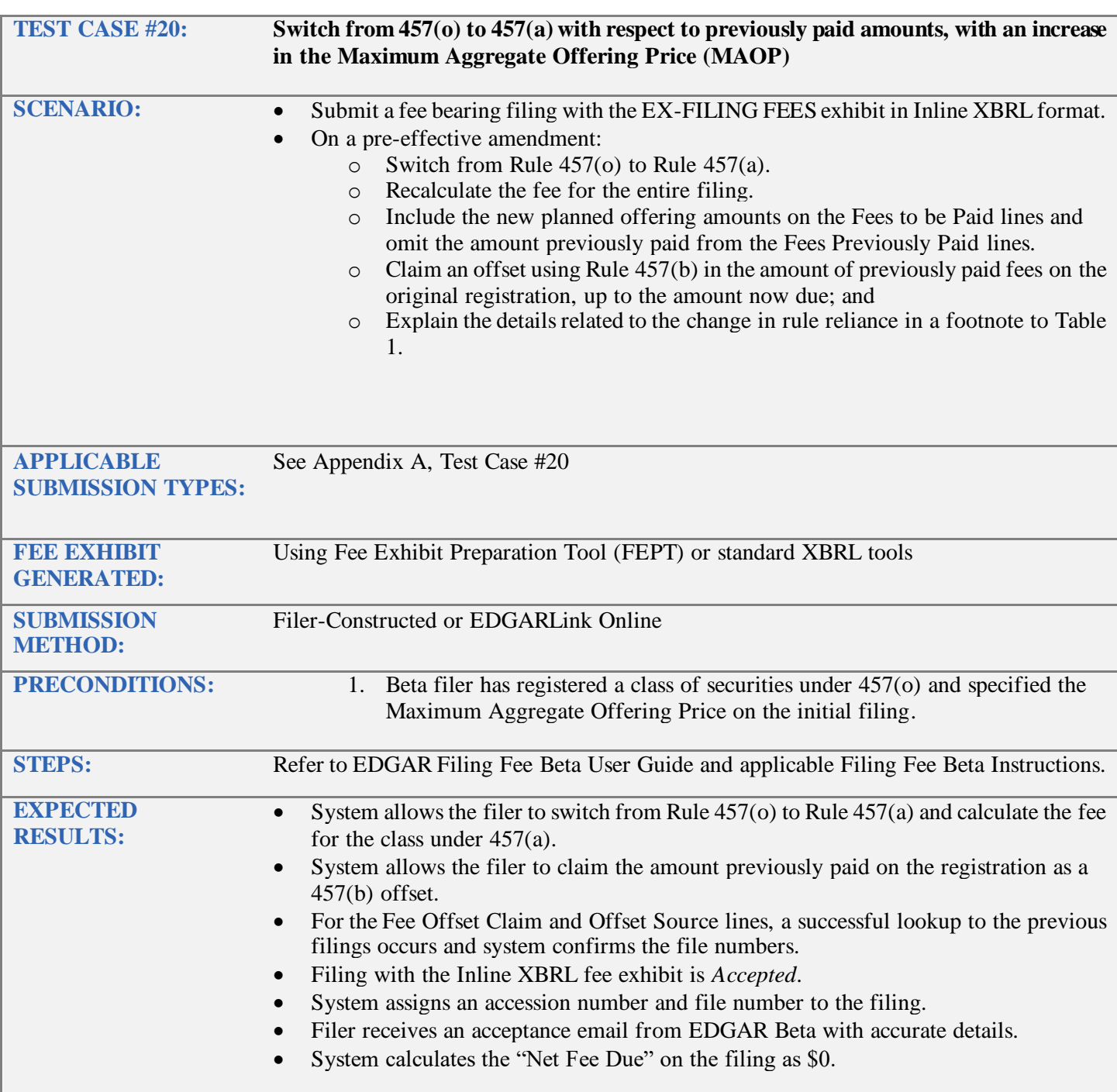

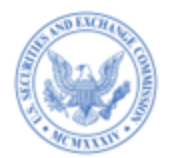

<span id="page-27-1"></span><span id="page-27-0"></span>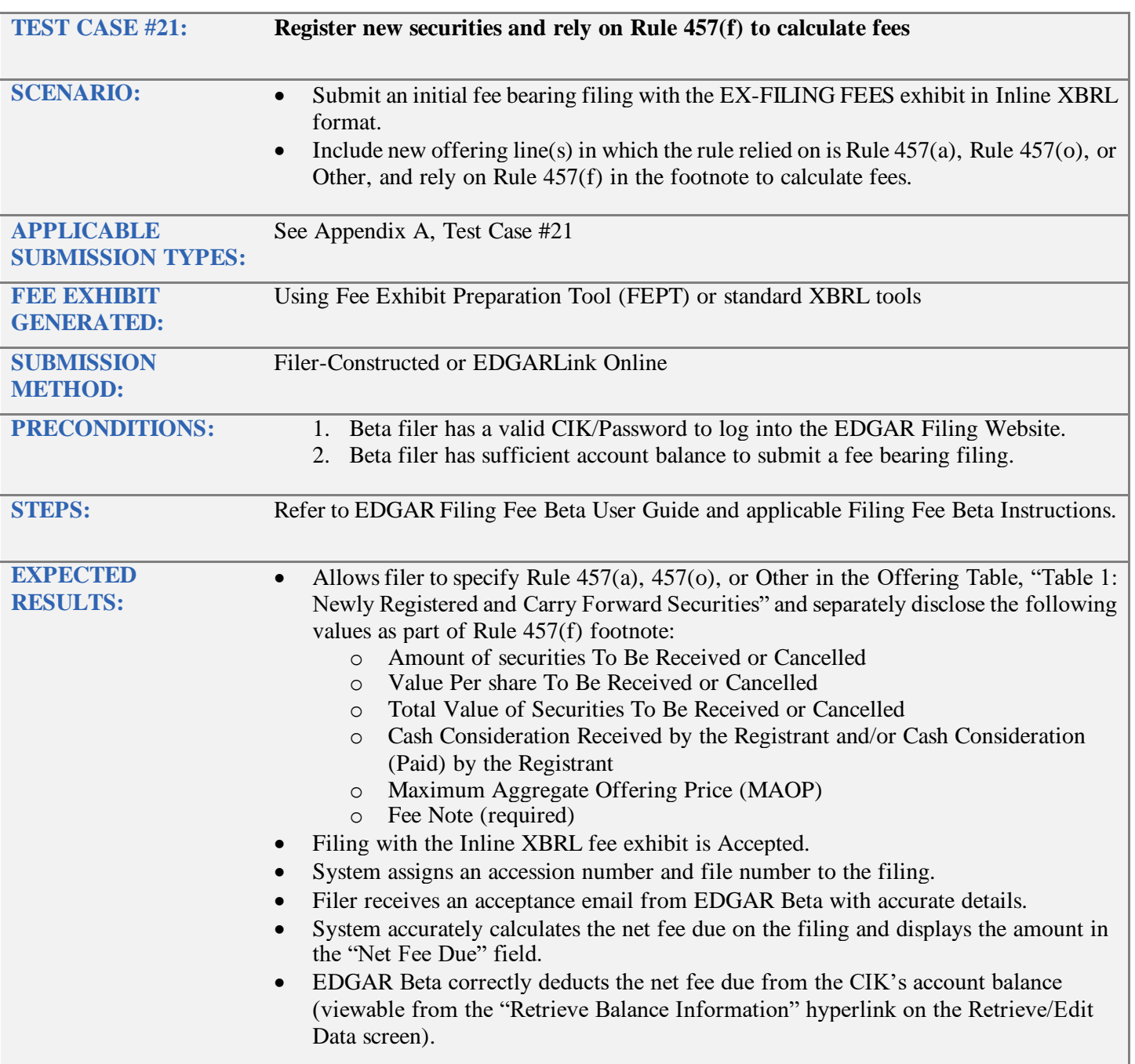

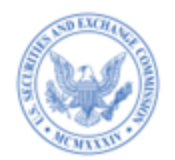

<span id="page-28-1"></span><span id="page-28-0"></span>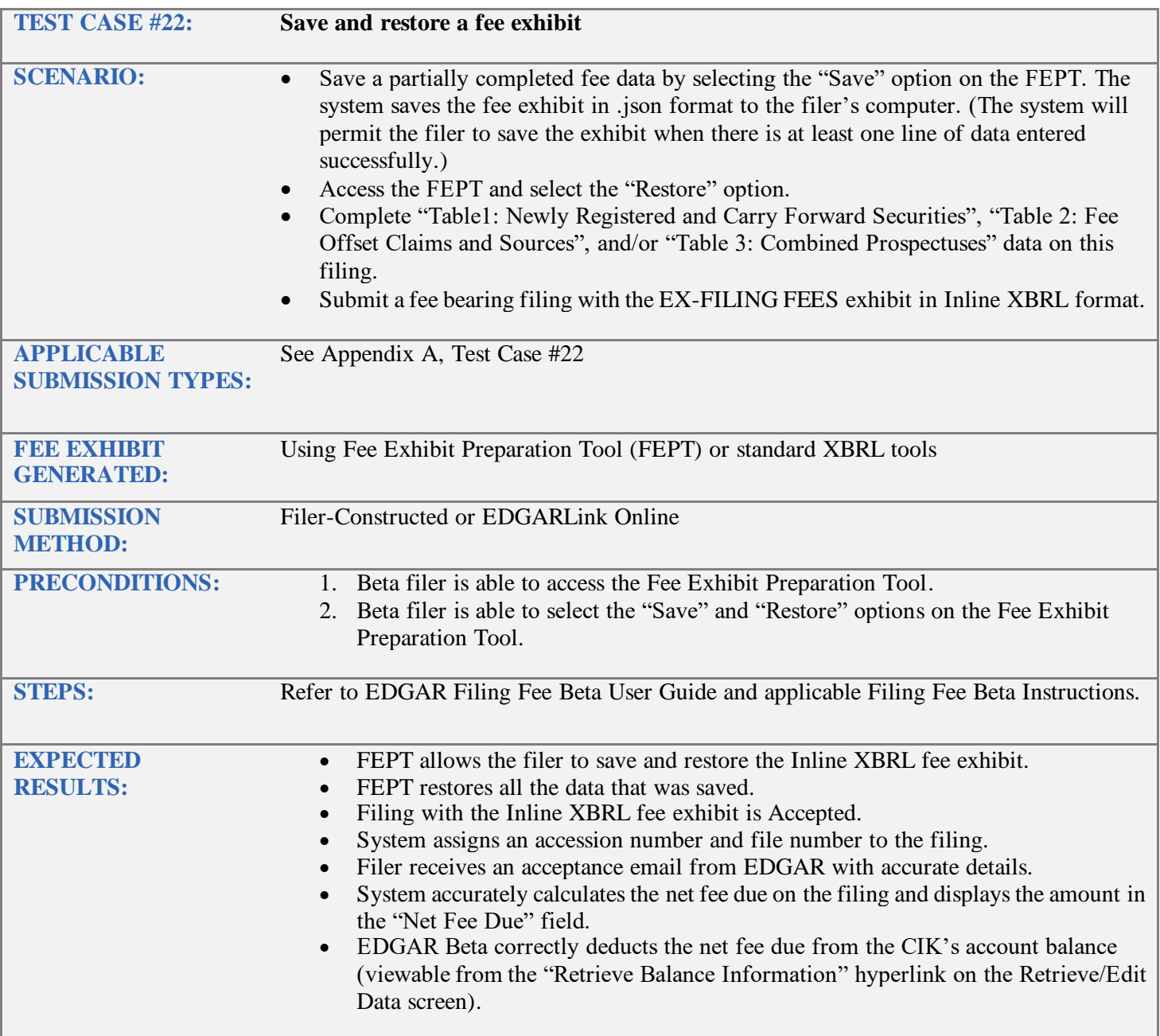

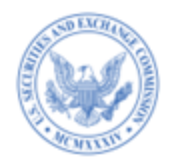

<span id="page-29-1"></span><span id="page-29-0"></span>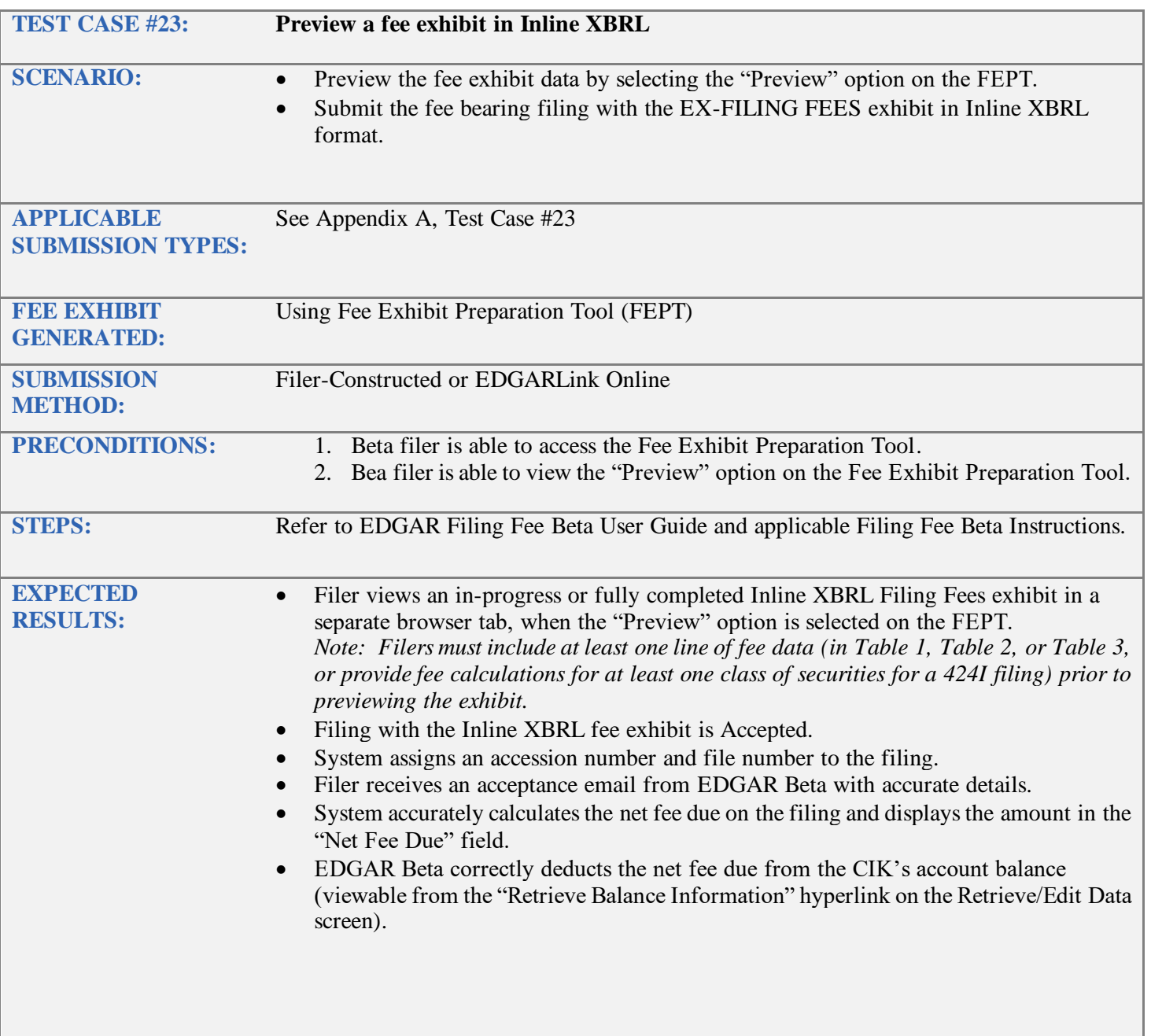

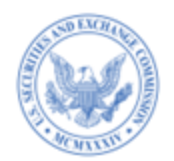

<span id="page-30-1"></span><span id="page-30-0"></span>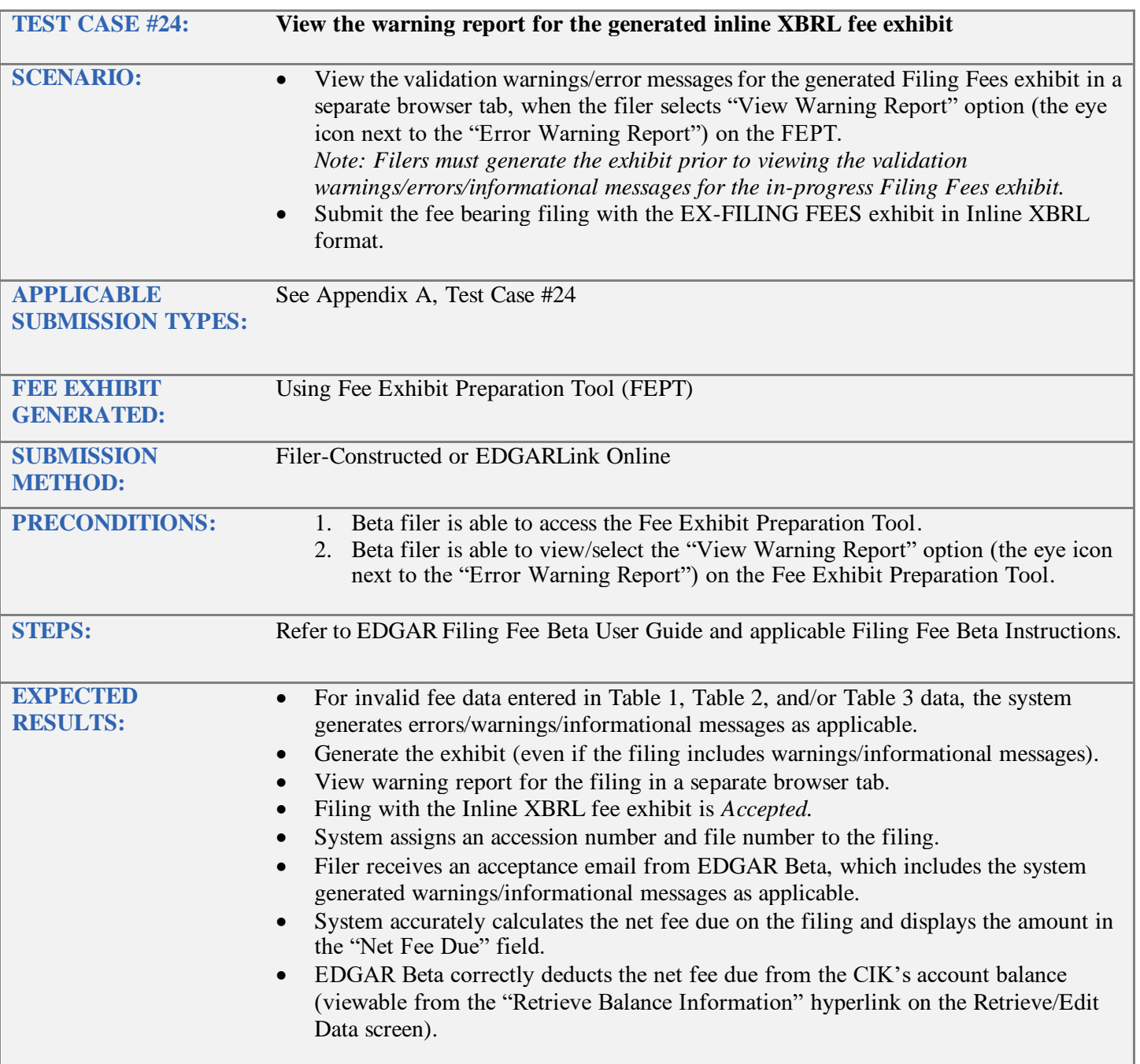

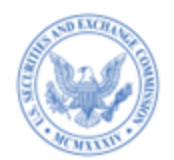

<span id="page-31-1"></span><span id="page-31-0"></span>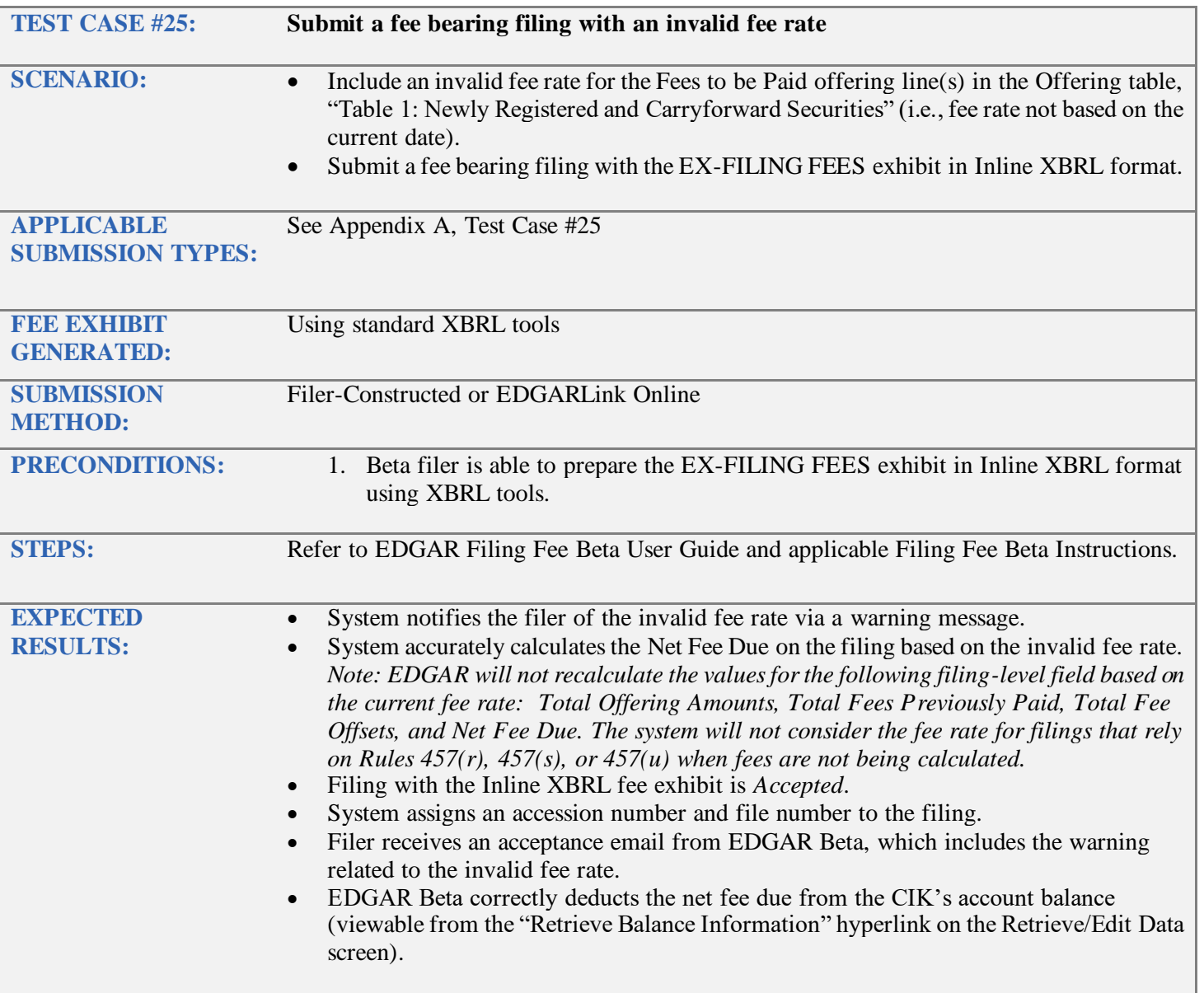

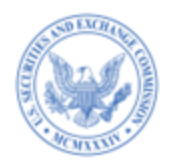

<span id="page-32-1"></span><span id="page-32-0"></span>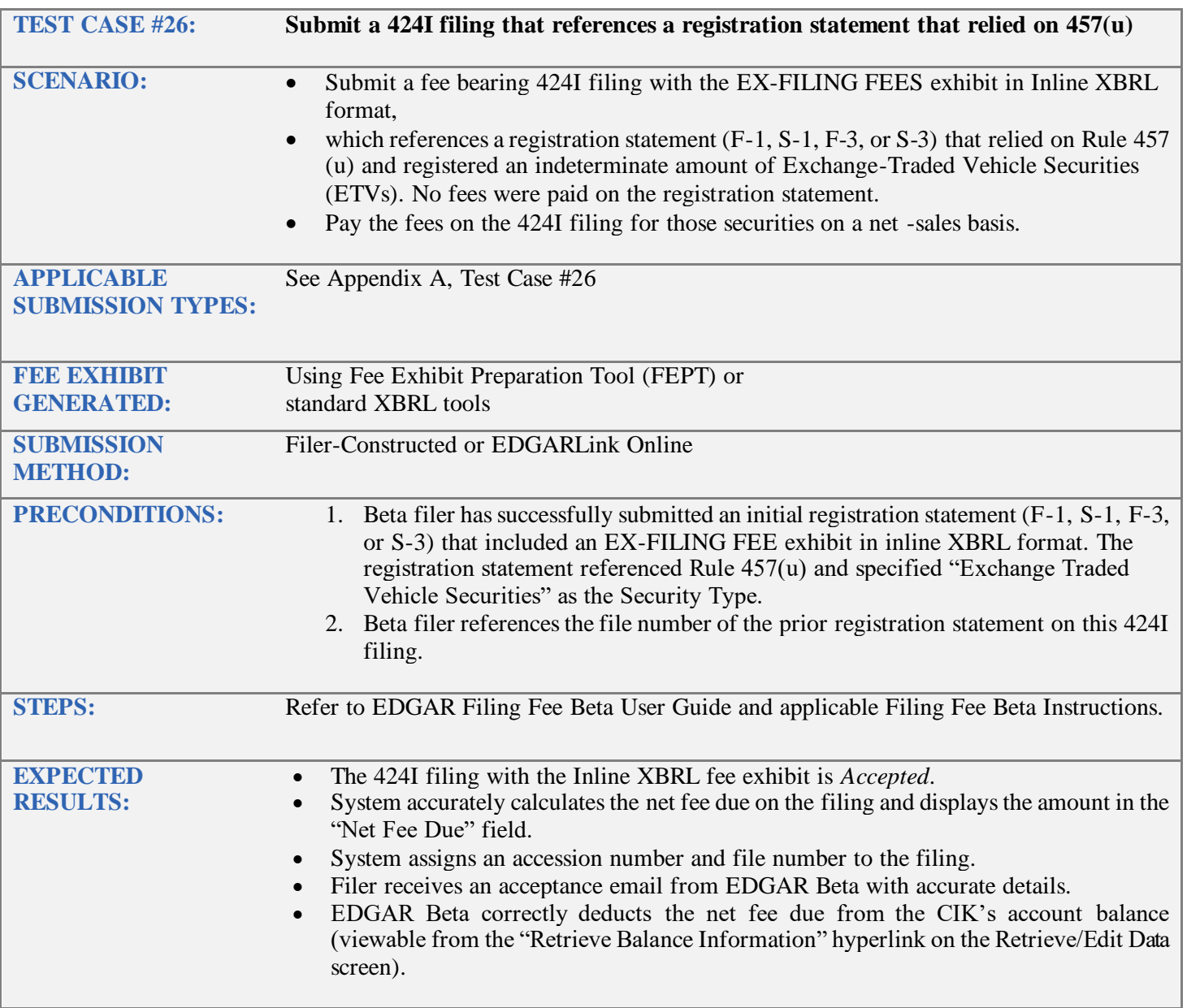

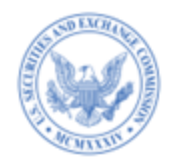

<span id="page-33-1"></span><span id="page-33-0"></span>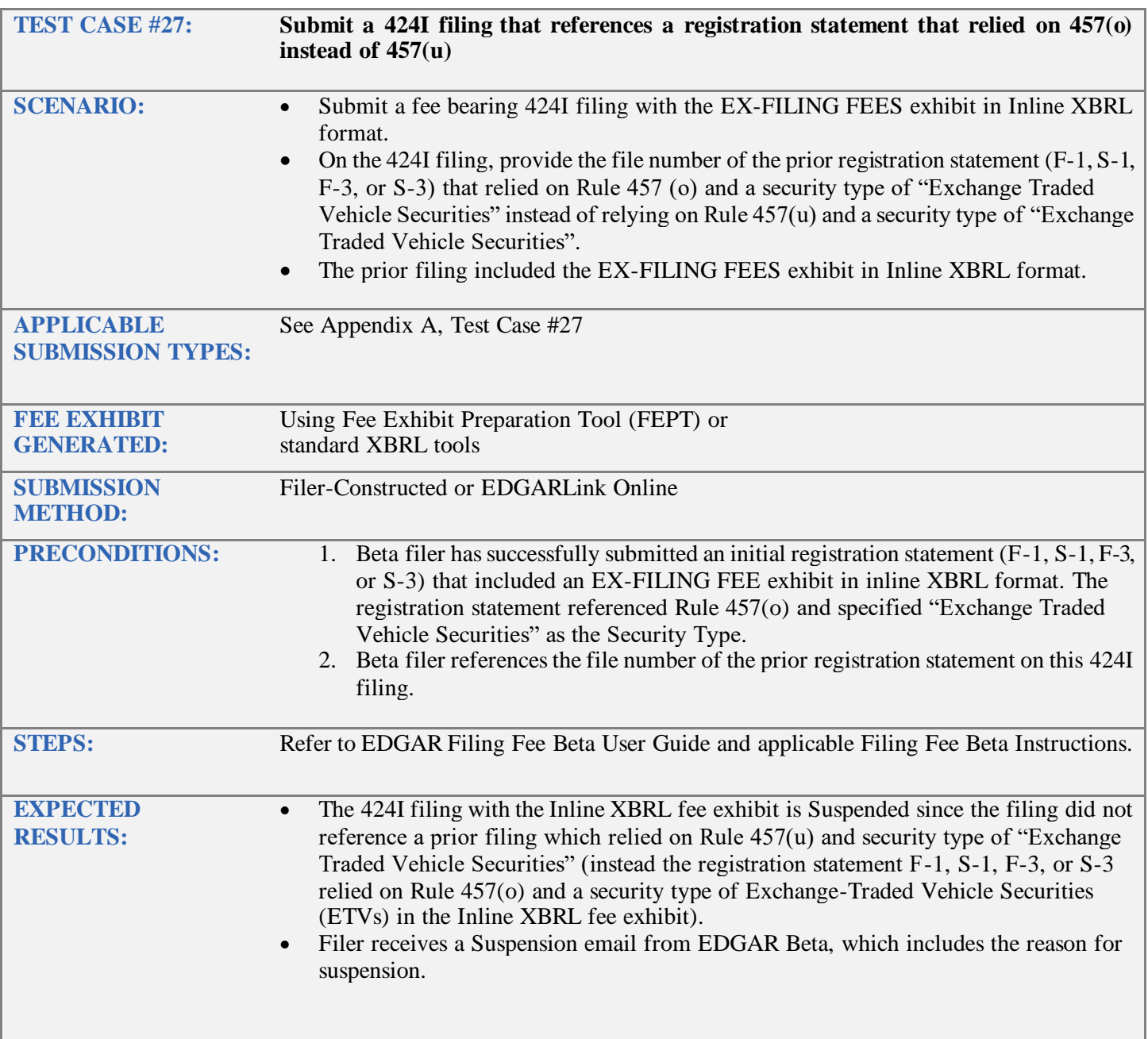

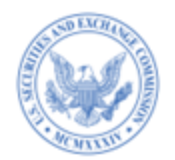

<span id="page-34-1"></span><span id="page-34-0"></span>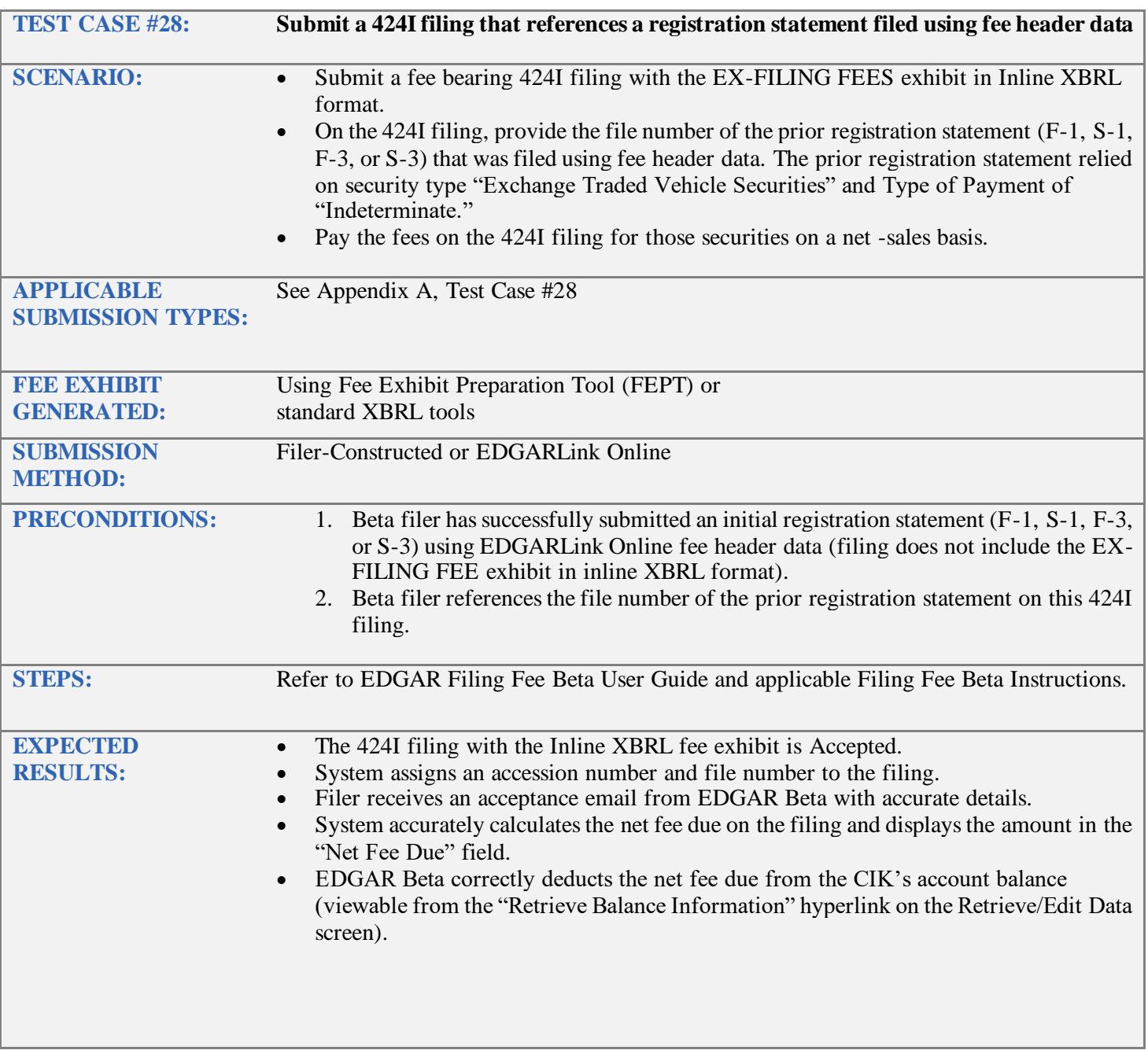

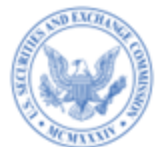

<span id="page-35-1"></span><span id="page-35-0"></span>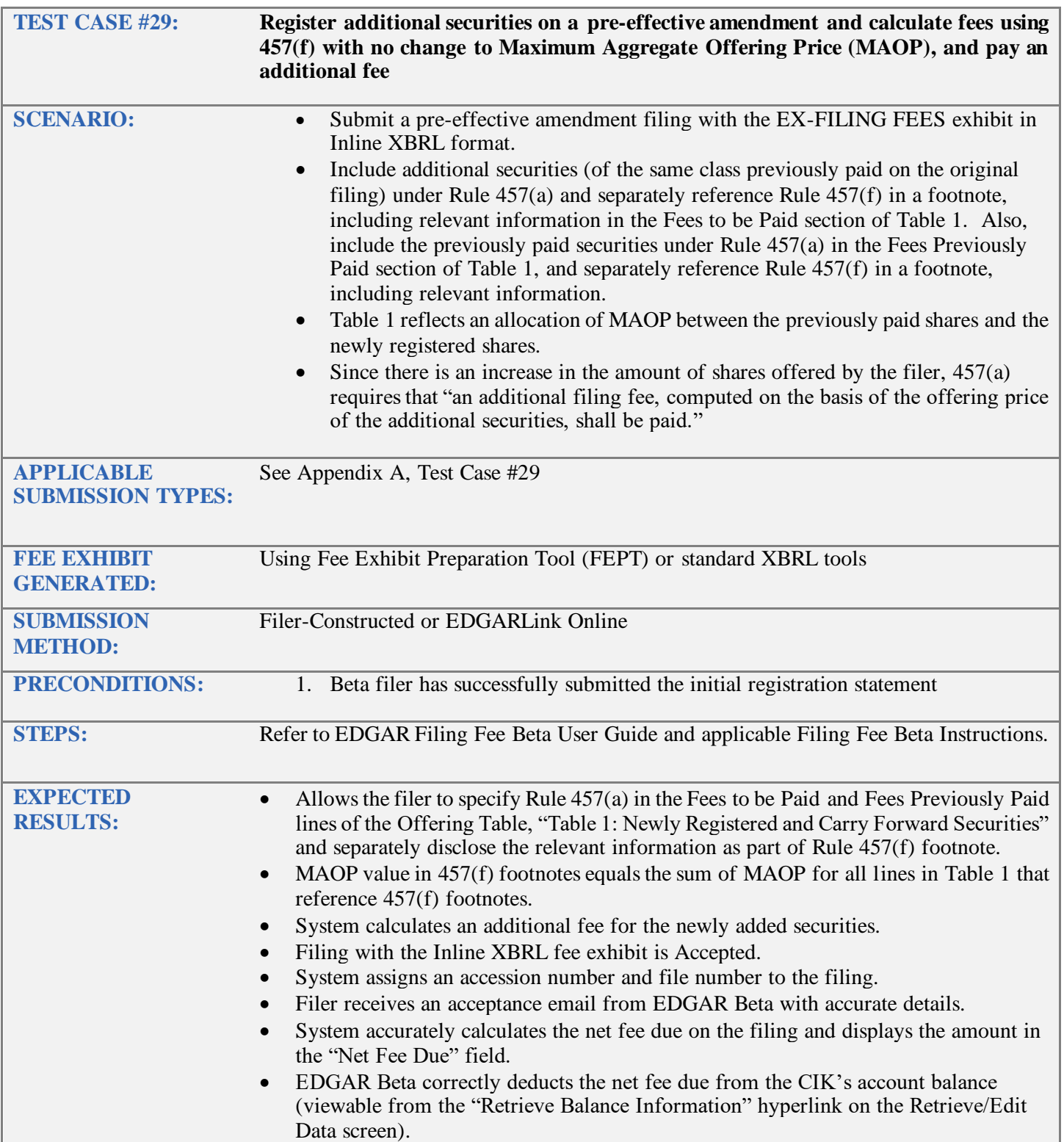

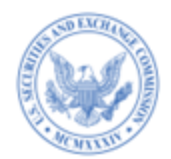

<span id="page-36-1"></span><span id="page-36-0"></span>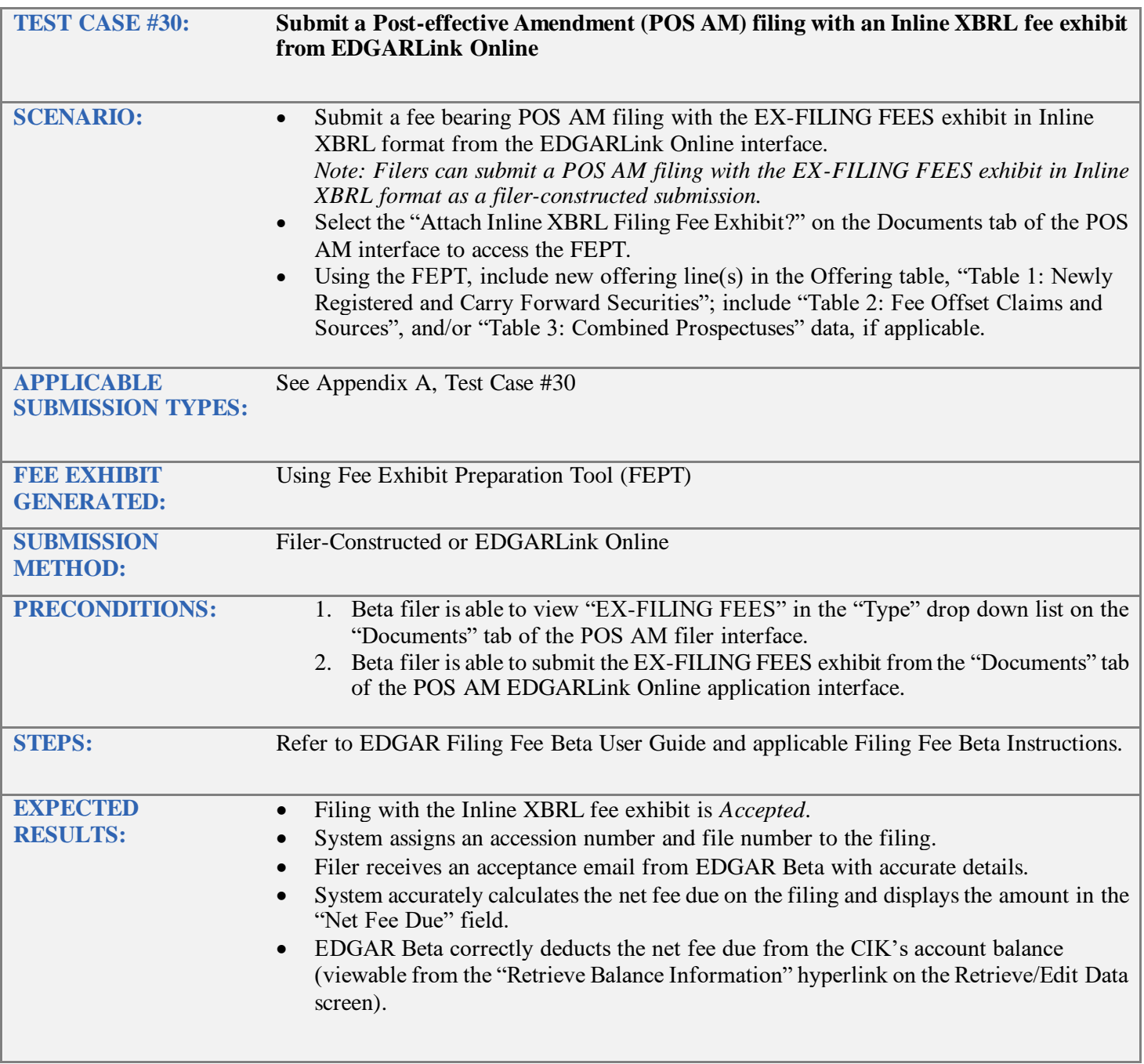

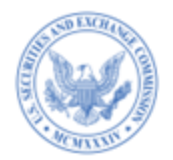

<span id="page-37-1"></span><span id="page-37-0"></span>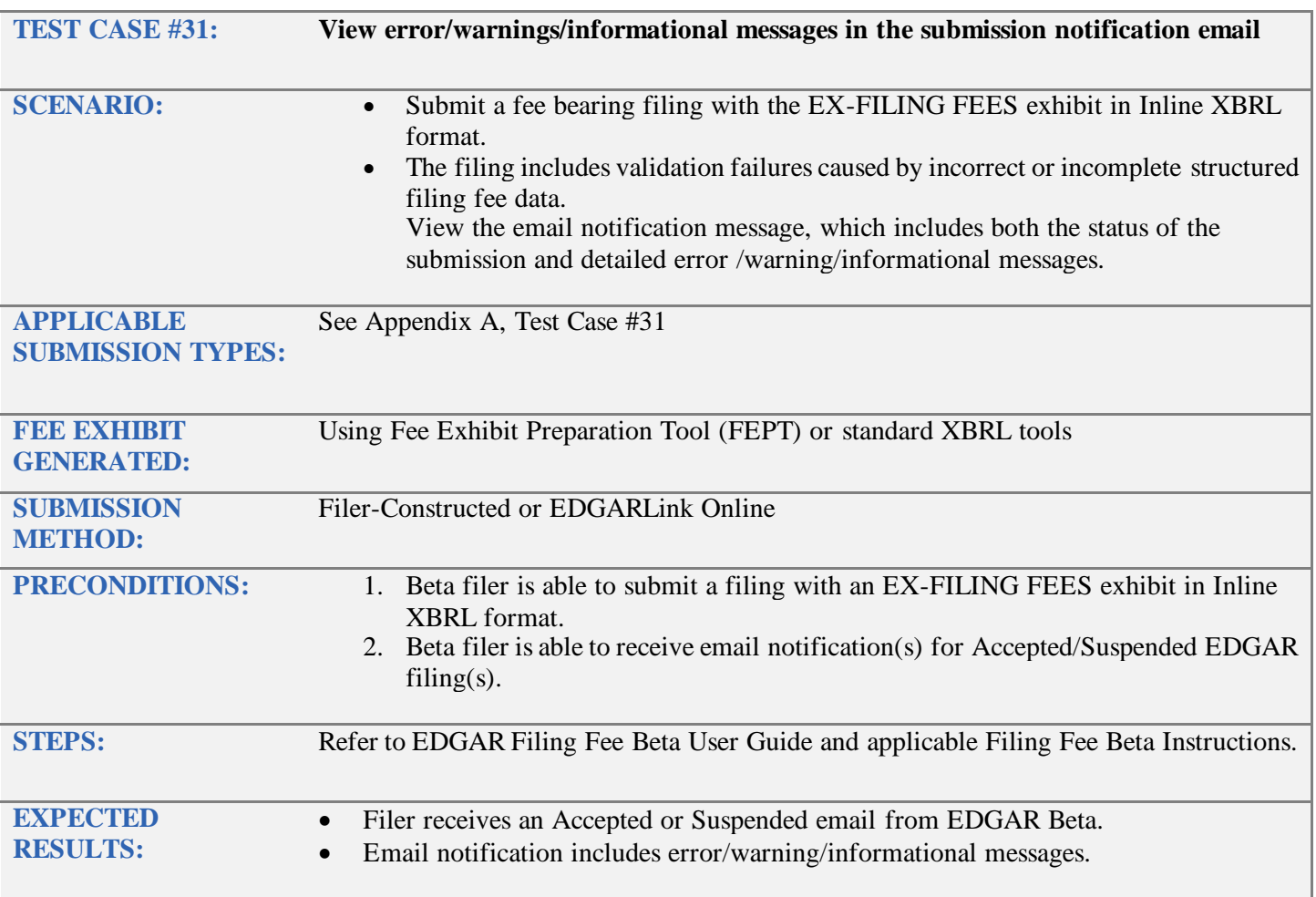

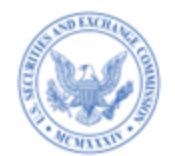

<span id="page-38-1"></span><span id="page-38-0"></span>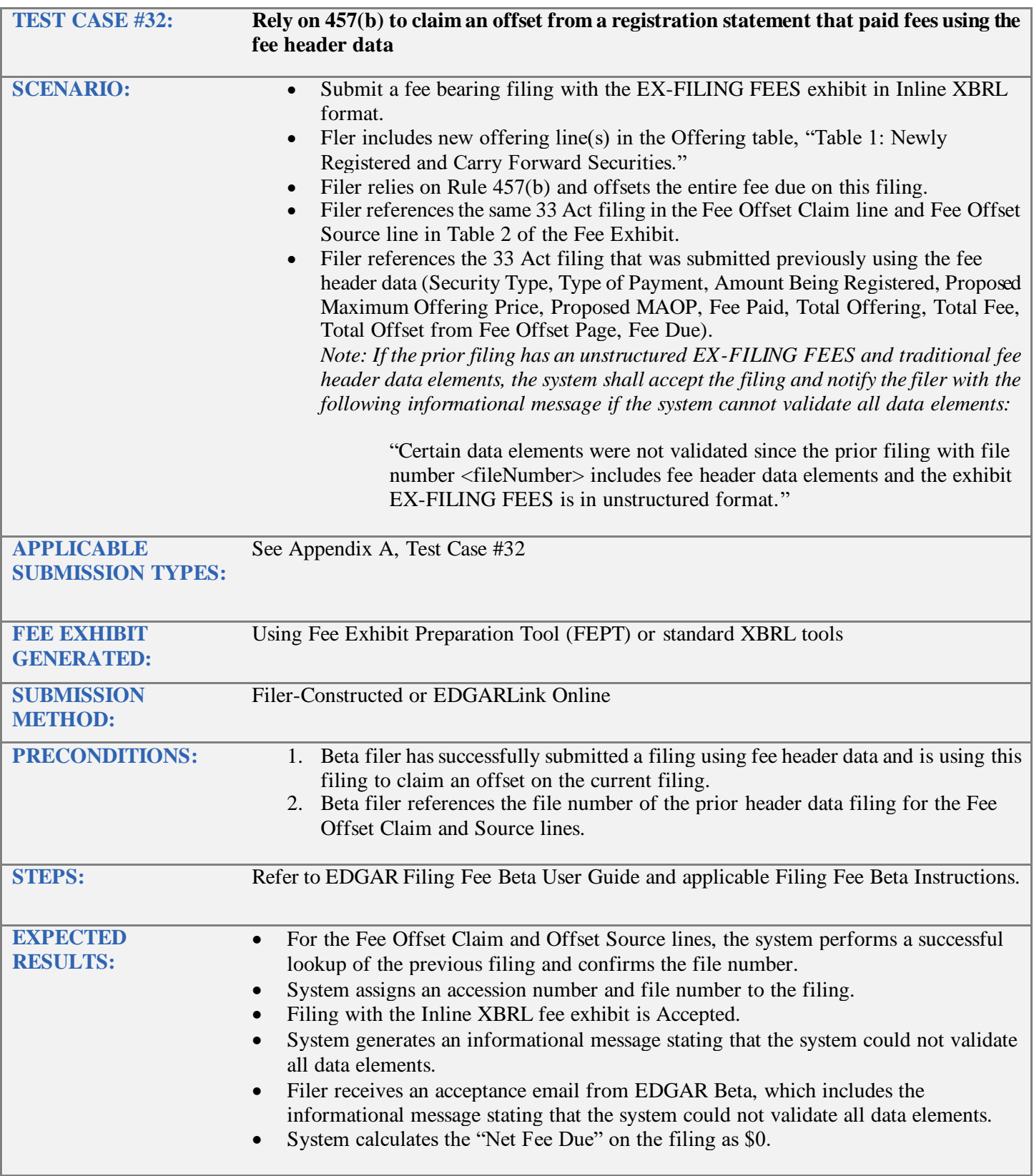

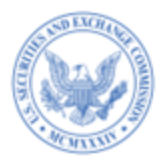

#### **Appendix A – Test Cases Submission Type for Test Cases**

<span id="page-39-1"></span><span id="page-39-0"></span>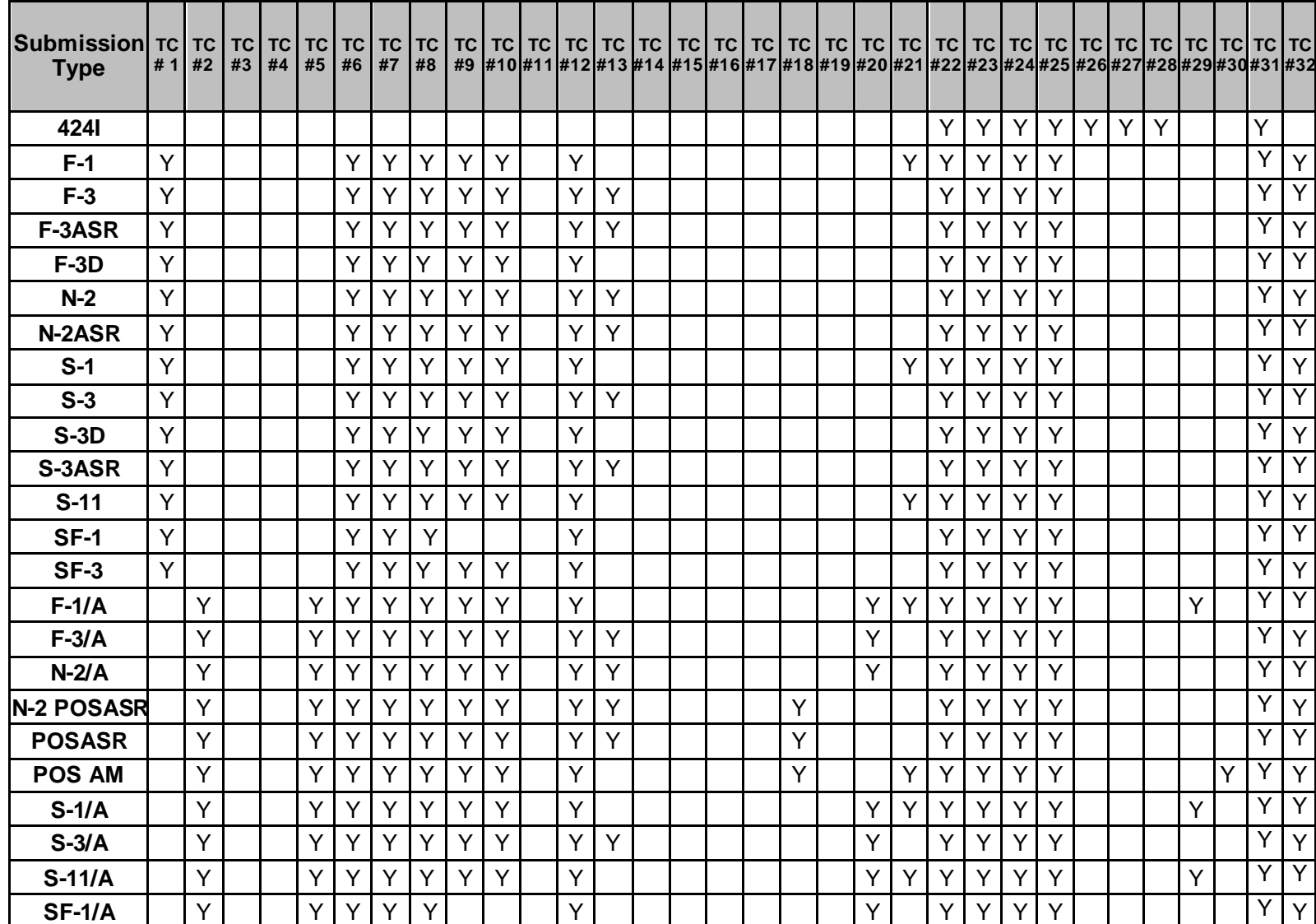

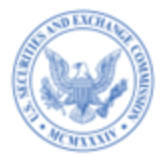

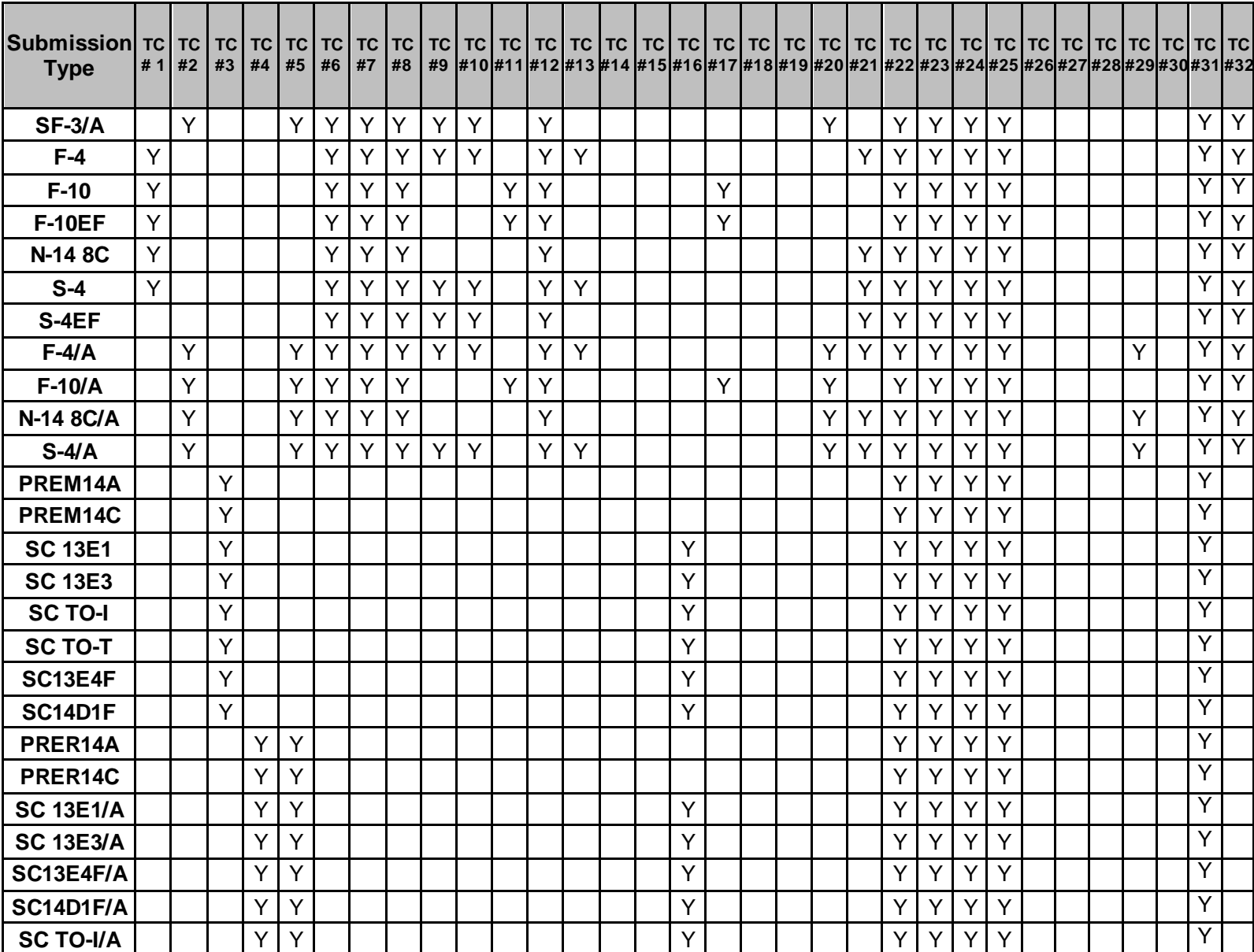

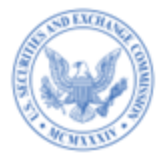

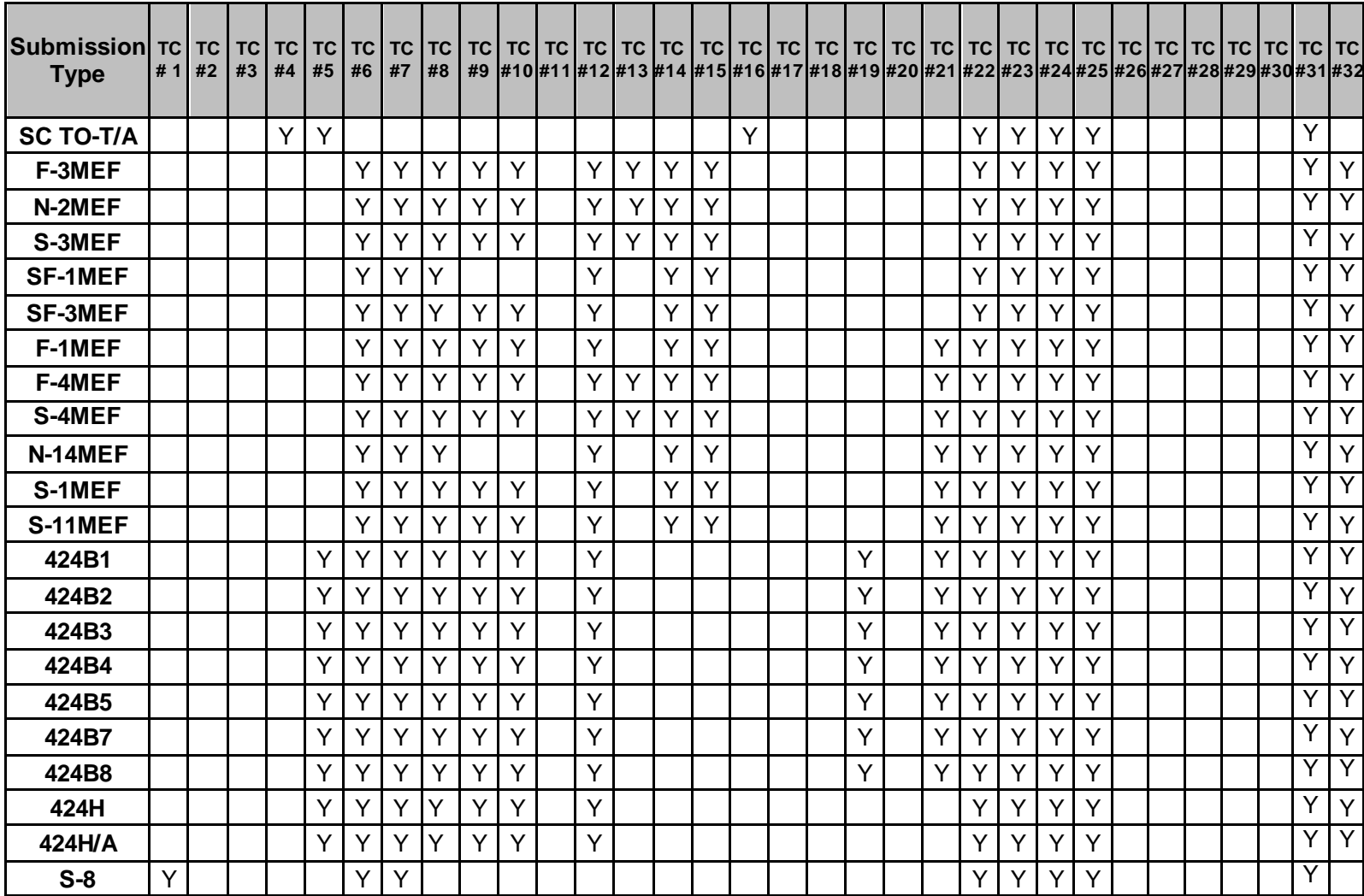